**Université Paris XIII Villetaneuse** Diplôme Universitaire de Technologie Réseaux & Télécommunications Année : S4 – 2017

# Rapport de projet tuteuré Interface web pour le logiciel ScoDoc

Présenté et défendu par :

**Alan DAIBISARAM Arnaud PRETO Jarod SALIFOU Yacin DOAN** 27/03/2017

Jury : Emmanuel VIENNET & Camille COTI

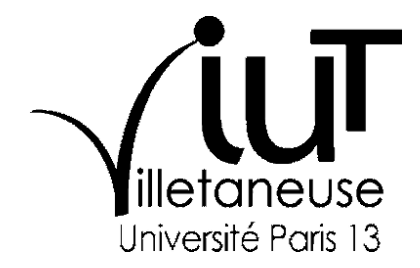

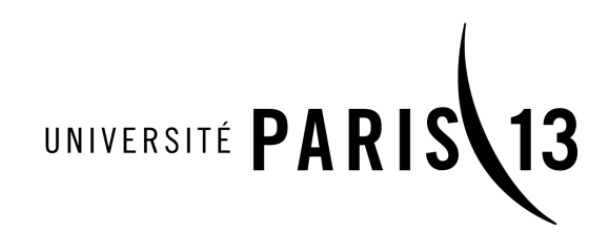

### **Remerciements**

Nos remerciements vont vers Monsieur Emmanuel Viennet, professeur des Universités et enseignant au sein de l'Institut Universitaire de Technologie Paris XIII. Son expérience et ses connaissances nous ont permis d'appréhender ce sujet avec confiance. Il a également su nous faire acquérir une méthodologie de travail de groupe en nous encadrant.

Nous tenons également à nous remercier les uns les autres. Cet effort collectif a été une expérience enrichissante, tant par les connaissances théoriques et pratiques en lien avec notre formation que nous avons acquis, que par les qualités essentielles à la bonne gestion d'un projet que dont nous avons su faire preuve.

## Table des matières

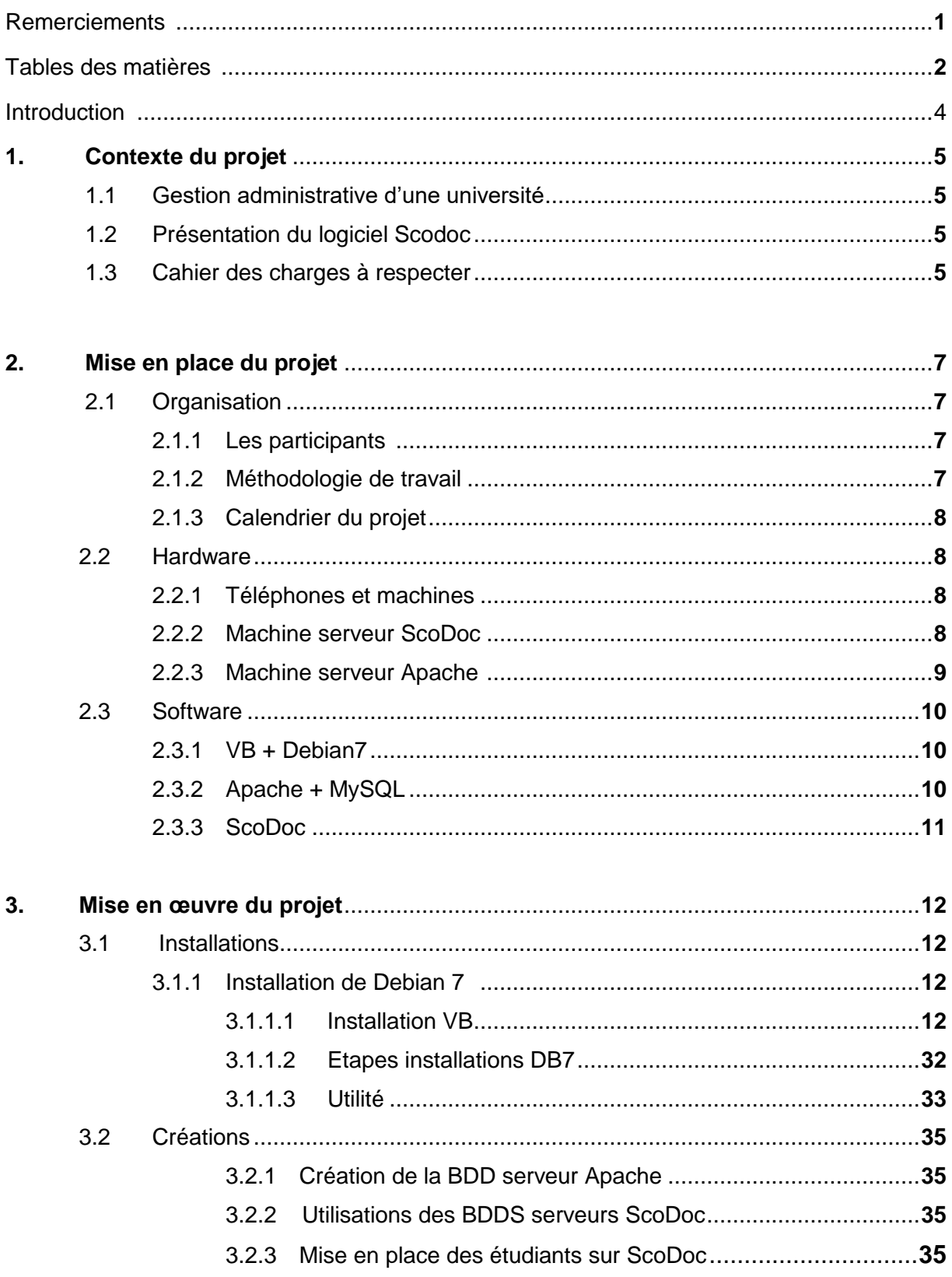

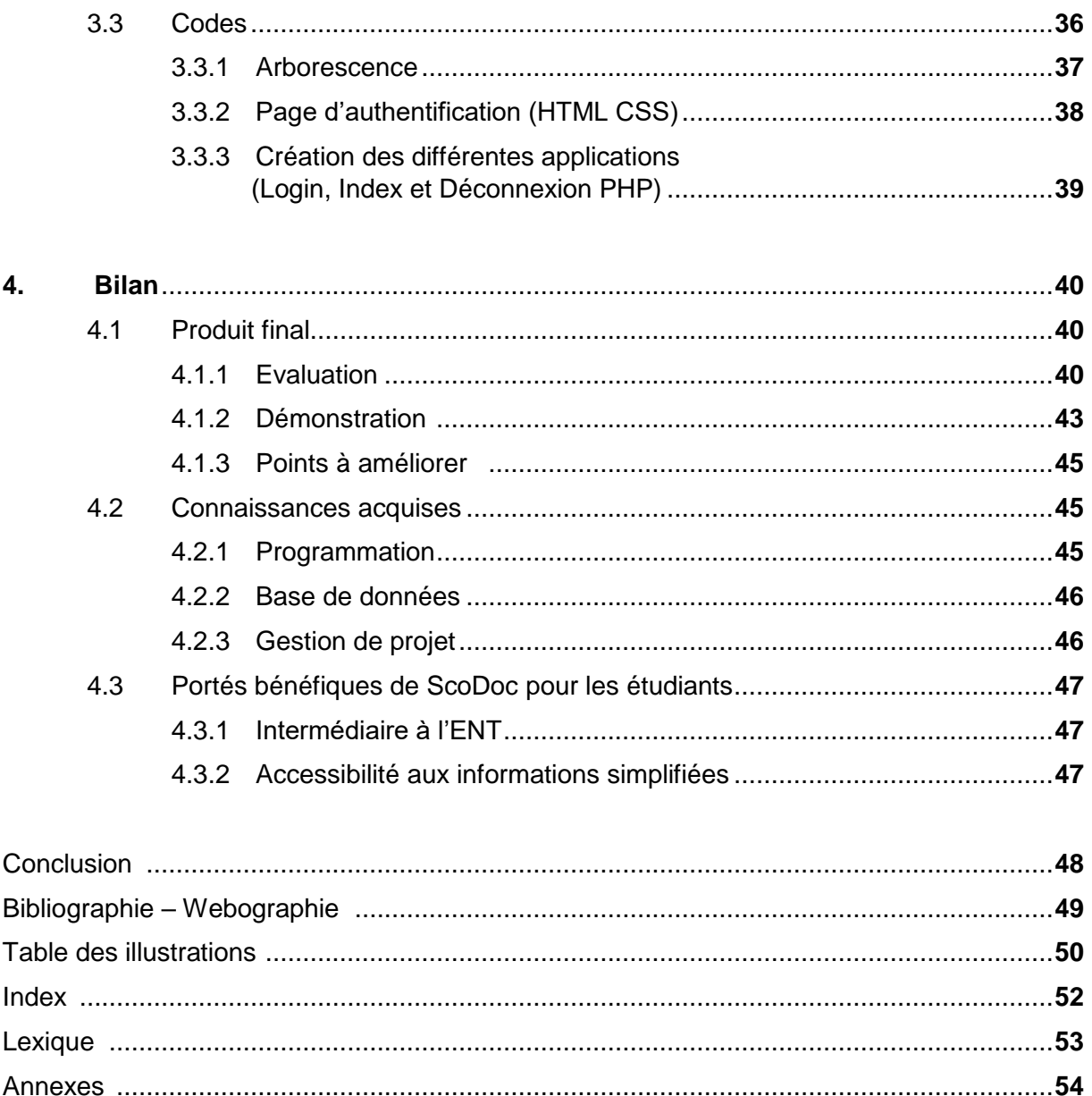

### **Introduction**

 Le Diplôme Universitaire de Technologie, spécialisé dans les domaines des Réseaux & Télécommunications est focalisé sur les compétences en réseaux et NTIC<sup>1</sup>. L'un des défis majeurs du XXIème siècle est la révolution numérique. Ceci explique le développement du domaine du numérique et de l'informatique, tant par les besoins et les usages des entreprises, que ceux des particuliers. Nous pouvons notamment noter l'utilisation de plus en plus importante des logiciels, spécialement conçu sur mesure pour des entreprises, comme l'utilisation de logiciels standardisés destinés à tous (les particuliers comme les entreprises). Intéressé par ses problématiques, nous avons décidé, dans le cadre de notre projet de fin d'études, de réaliser le projet suivant : *la réalisation d'une interface web mobile pour le logiciel ScoDoc.* 

ScoDoc est un logiciel libre, développé par Emmanuel Viennet (Professeur des Universités), pour le suivi simplifié de la scolarité des étudiants d'Université. Néanmoins, le logiciel ne propose pas d'interface adaptée pour les plate-formes mobiles (les utilisateurs interagissant uniquement via le web). C'est pourquoi, nous avons décidé de répondre à la problématique suivante : **Comment mettre en place une utilisation adaptative, sur plate-formes mobiles, du logiciel ScoDoc, pour les étudiants ?** Selon nous, même si il existe déjà un logiciel permettant aux étudiants d'avoir un suivi de leur scolarité (l'Espace Numérique de Travail), un logiciel tel que ScoDoc pourrait être utilisé, comme une alternative à l'ENT (qui a rencontré beaucoup de problèmes durant les deux années de notre promotion). Afin de répondre à notre problématique, nous vous proposerons de découvrir dans un premier temps, dans quel contexte se place notre projet, ainsi que les conditions que nous devrons respecter. Ensuite, nous aborderons les différentes étapes de mises en place réalisées avant la mise en œuvre de notre projet. Après cette partie, nous expliquerons de manière détaillée, la manière dont nous avons voulu réaliser ce projet. Enfin, nous nous arrêterons pour faire le point sur notre projet, depuis l'analyse du produit final, jusqu'au différentes critiques établies, qui nous permettront de nous améliorer pour nos autres projets à venir.

**.** 

<sup>&</sup>lt;sup>1</sup> NTIC : Nouvelles Technologies de l'Information et de la Communication

### **1. Contexte du projet**

ScoDoc est un logiciel de suivi de la scolarité des étudiants, mais il n'offre pas d'interface spécialement adaptée pour les plates-formes mobiles. Le but du projet est de concevoir une interface graphique accessible pour Smartphones du logiciel ScoDoc.

#### **1.1 Gestion administrative d'une université**

Dans chaque université les enseignants et les secrétaires doivent s'occuper de l'assiduité des élèves, saisie des notes et réservation des salles. C'est-à-dire pouvoir ajouter des absences et pouvoir les consulter aisément par les étudiants, le logiciel ScoDoc nous permet de réaliser cela. Ce logiciel permet aux utilisateurs (enseignants et secrétaires) un gain de temps dans le domaine administratif car tout est géré numériquement plus besoin d'envoyer toutes les informations sous format papier. Notre projet se fonde sur le logiciel Scodoc, c'est pourquoi nous allons vous le présenter.

#### **1.2 Présentation du logiciel Scodoc**

ScoDoc est un logiciel libre développé en langage Python par Mr Emmanuel Viennet, c'est un logiciel de suivi de la scolarité des étudiants : éditions de bulletin, note et assiduité.

On peut y inscrire manuellement ou par importation depuis l'ENT les étudiants, ScoDoc nous propose plusieurs fonctions comme former des groupes d'élèves pour former les TDs et TPs.

Il nous permet de saisir et de consulter les absences des étudiants, de récupérer les notes des différents modules saisis par l'enseignant, la réservation des salles et des équipements et la gestion des emplois du temps. Chaque utilisateur peut avoir des droits d'accès différent. Scodoc utilise le concept de « rôle », à chaque utilisateur est associé à un rôle et chaque rôle est associé à un ensemble de permission.

#### **1.3 Cahier des charges à respecter**

Pour ce projet, nous avons dû respecter un cahier des charges que nous allons vous présenter ci-dessous.

Développer un code JavaScript pour :

- Afficher des listes d'étudiants sur mobile
- Pouvoir consulter les bulletins de notes des étudiants
- Pouvoir consulter les absences
- Pouvoir saisir des absences par les enseignants

Pour notre projet nous n'avons pas utilisé JavaScript mais nous avons fait notre code en PHP car c'est ce qui est le plus utilisé maintenant.

À partir de ce cahier des charges, nous avons établi la mise en place de notre projet que nous vous détaillerons dans notre 2ème partie.

### **2. Mise en place du projet**

La conception d'un projet devient idéale lorsque ce dernier est organisé de manière optimale. Nous allons donc vous présenter dans cette partie nos démarches ainsi que l'organisation que nous avons établi afin d'aboutir à ce projet.

#### **2.1 Organisation**

#### **2.1.1 Les participants**

Notre groupe est constitué de quatre étudiants dont un qui a rejoint le groupe au semestre 4. Il est constitué d'Alan DAIBISARAM, Arnaud PRETO, Jarod SALIFOU, Yassin Doan. Nous sommes tous les quatre étudiants en DUT Réseaux et Télécommunications au sein de l'Université Paris XIII. Nous avons disposé des rôles à chacun au sein du groupe afin de garder une certaine cohésion et un ordre. Voici ci-dessous les rôles attribués :

- Arnaud PRETO : Chargé de communication, programmeur de scripts, établir le serveur apache
- Jarod SALIFOU : Programmeur de scripts, établir le serveur ScoDoc
- $\ddot{\phantom{1}}$  Alan DAIBISARAM : Chef de groupe, établir les scripts pour le site web adaptatif
- $\frac{1}{\sqrt{1}}$  Yassin Doan : Etablir les scripts pour le site web adaptatif

#### **2.1.2 Méthodologie de travail**

Pour mener à bien ce projet nous avons décidé d'être méthodologique dès le début et avons attribué des rôles à chacun en gardant un esprit d'entre-aide. Nous avons commencé par rassembler et collecter les informations et les connaissances nécessaires c'est-à-dire de bien connaitre l'environnement de Scodoc et les différentes fonctions que nous allions utiliser pour la programmation. Ensuite nous avons installé les supports que nous allions utiliser et commencé à taper les différents codes. Chaque participant avançait dans ses tâches puis nous nous donnions rendez-vous dans une bibliothèque universitaire afin de mettre en commun ce que nous avions fait mais c'était également l'occasion de s'entre-aider lorsqu'un participant n'arrivait pas à avancer ou à comprendre quelque chose. Notre projet était suivi et encadré par M. Emmanuel Viennet avec qui avions eu plusieurs rendez-vous de suivi où il commentait ce que nous avions réalisé et nous expliquait les différentes erreurs ou ce que l'on ne comprenait pas. Cet échange se faisait également par le biais des mails avec le chargé de communication.

#### **2.1.3 Calendrier du projet**

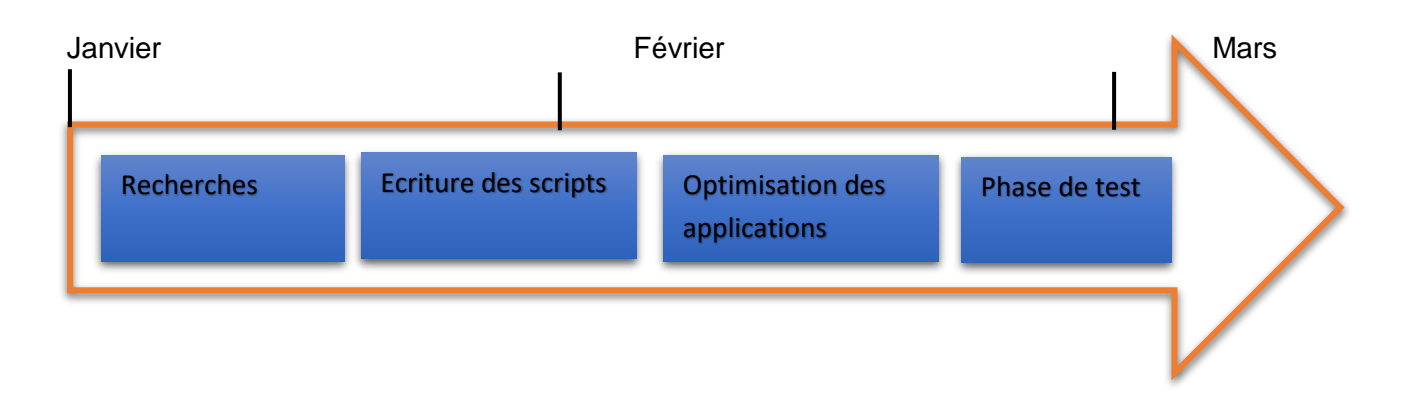

10 Janvier 2017 – 23 Janvier 2017 (Recherches) : Prise de connaissance de l'environnement de ScoDoc et Apache, recherches sur les requêtes à effectuer en PHP d'un serveur vers un autre pour obtenir les informations que l'on a besoin.

23 Janvier 2017 – 20 Février 2017 (Ecriture des scripts) : Script d'obtention des différents services correspondant au suivi de scolarité (Bulletin de notes, absences), script permettant l'adaptation du site web sur mobile.

20 Février 2017 – 15 Mars 2017 (Optimisation des applications) : Amélioration de l'esthétisme de l'affichage des informations que le client demande au serveur.

15 Mars 2017 – 25 Mars 2017 (Tests) : Dernières vérifications et modifications des défauts

#### **2.2 Hardware**

#### **2.2.1 Téléphones et machines**

ScoDoc est un logiciel qui permet exclusivement aux enseignants de rentrer des informations sur les élèves. Dans le contexte de notre projet nous devions réaliser une interface de ScoDoc capable de s'adapter sur l'écran d'une plate-forme mobile qu'il soit d'Android, d'Apple, peu importe, le code de cette interface devait s'adapter à tout type de système d'exploitation. Nous utilisons pour cela le procédé du Responsive Design ou également appelé site web adaptatif. Le

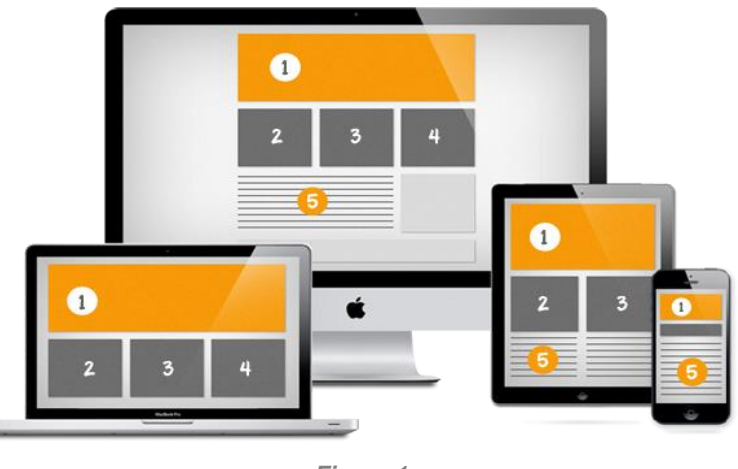

*Figure 1*

responsive design regroupe plusieurs techniques de

conception de contenus Internet qui permettent de proposer un affichage adaptable en fonction des interfaces de consultation utilisées par l'utilisateur. Ainsi, une page web ou une image peut se redimensionner en fonction de la taille d'écran du terminal utilisé (ordinateur, tablette, smartphone). Par exemple nous pouvons observer l'affichage d'une page web avec quatre éléments principaux sur un écran large qui pourrait passer à deux éléments sur l'écran d'un téléphone. Un site web adaptatif repose sur l'établissement de codes que l'on effectue à l'aide des différentes techniques et standards de programmation web donc HTML 5, ainsi que les feuilles de styles correspondantes. Afin de tester nos réalisations nous avons utilisés nos propres ordinateurs et nos propres smartphones (Android et Apple).

#### **2.2.3 Machine serveur Apache**

Afin d'optimiser notre projet nous avons dû déterminer l'architecture qui représentait le mieux notre projet. Ce dernier est basé sur un échange d'informations client/serveur. Tout d'abord nous avons un client qui représente un étudiant qui va charger sur son smartphone l'adresse IP du site web Apache avec ses informations client c'est-à-dire son identifiant ainsi que son mot de passe. La machine du serveur Apache est donc l'intermédiaire entre le client et le serveur ScoDoc qui se charge de vérifier le profil de l'étudiant mais il a également la tâche d'afficher le site web qui va présenter toutes les informations que le client désire. La machine contenant le serveur Apache est celui d'Arnaud Preto, c'est un ASUS X555LJ, un ordinateur polyvalent qui répond à tous nos besoins. Son processeur Intel Core i7-5500U et sa carte graphique Nvidia GeForce garantissent de puissantes performances.

#### **2.2.2 Machine serveur Scodoc**

Nous disposons donc de deux serveurs : le serveur ScoDoc et le serveur Apache qui ont été installé sur deux machines différentes. Dans la suite du cheminement des informations au client, le serveur Apache, après avoir vérifié l'authentification, va demander au serveur ScoDoc les données nécessaires. C'est sur ce serveur que l'on trouve toutes les informations nécessaires (Bulletin, absences…). La machine contenant le serveur ScoDoc est celui de Jarod Salifou, c'est un ACER Aspire, équipé d'un processeur Intel Pentium 3556U ainsi qu'une mémoire de stockage de 6GO et d'une carte graphique Intel HD Graphics. Ces caractéristiques sont bien suffisantes pour faire tourner le serveur ScoDoc.

#### **2.3 Software**

#### **2.3.1 VB + Debian7**

Pour réaliser notre projet et ne pas endommager nos machines suite à d'éventuelles fausses manipulations, nous avons décidé d'utiliser le logiciel VirtualBox, aussi appelé, machine virtuelle. C'est un logiciel de virtualisation de systèmes d'exploitation. En utilisant les ressources matérielles de l'ordinateur

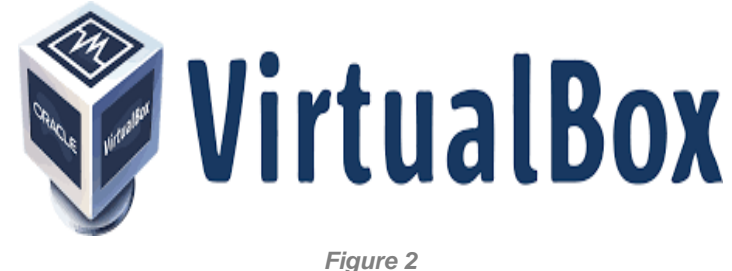

(appelé système hôte), VirtualBox permet d'héberger un ou plusieurs ordinateurs virtuels (appelés systèmes invités), dans lesquels nous pouvons installer des systèmes d'exploitation. Le système invité est rattaché à une partie du système hôte mais il n'a pas accès au véritable matériel de la machine. La virtualisation peut être pratique dans certains cas comme pour tester d'autres systèmes d'exploitation que nous avons l'habitude d'utiliser ou encore de travailler en toute sécurité en simulant de ce que l'on fait sur une machine virtuelle puisque si cette dernière plante cela n'aura aucun impact sur le système hôte.

#### **2.3.2 Apache + MySQL**

Nous pouvons définir Apache comme un logiciel « open source » de serveur web qui permet à un utilisateur d'héberger un ou plusieurs sites Web qui peuvent être accessibles sur Internet en utilisant un navigateur web standard. C'est un hébergeur très réputé chez les développeurs et les informaticiens en général puisqu'Apache représente, selon une étude<sup>2</sup>, 60% de tous les sites web sur

1

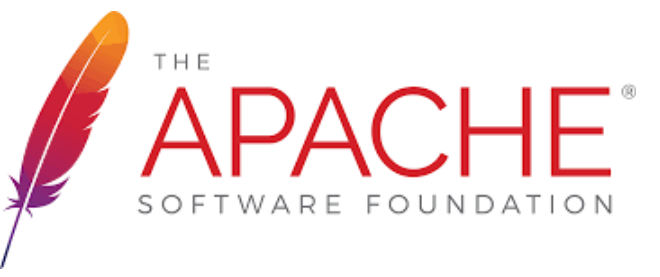

*Figure 3*

Internet. Le logiciel Apache utilise le protocole HTTP afin de charger les pages web que nous avons besoin. En effet, lorsqu'il est en cours d'exécution son processus devient « httpd » pour désigner « démon http ». De plus ce logiciel peut héberger des sites web statiques, ainsi que des sites Web dynamiques. Ces deux termes désignent la possibilité ou pas pour un visiteur d'interagir avec le site web qu'il visite. Dans notre situation nous avons eu recours au site web dynamique en utilisant les langages de script côté serveur, telles que PHP par exemple. Comme nous l'avons précisé dans la partie 2.2.3 le serveur Apache se charge de faire l'intermédiaire entre le client et le serveur ScoDoc. Il vérifie l'exactitude de l'authentification du client à l'aide de sa base de données créé avec MySQL.

<sup>2</sup> https://www.developpez.com/actu/80364/Marche-des-serveurs-web-Apache-toujours-en-tete-Microsoft-IIScontinue-son-declin-selon-l-enquete-de-janvier-2015-de-Netcraft/

Nous utilisons MySQL pour ces fonctions de base de données relationnelle libre. Procédé très employée sur le Web, il est souvent en association avec PHP et Apache. Le principe d'une base de données relationnelle est d'enregistrer les informations dans des tables, qui représentent des regroupements de données par sujets (table des clients, table des produits, par exemple). Les

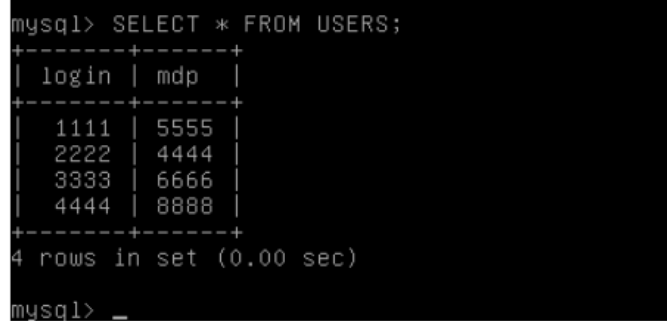

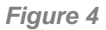

tables sont reliées entre elles par des relations. Nous gérons les différentes informations dans les bases de données à l'aide du langage SQL. C'est un langage universellement reconnu par MySQL et les autres bases de données et permettant d'interroger et de modifier le contenu d'une base de données. Vous pouvez voir ci-dessus un exemple de table contenant des informations sur le login ainsi que le mot de passe correspondant.

#### **2.3.3 ScoDoc**

ScoDoc est un logiciel libre développé par Emmanuel Viennet, utilisé par les universités de France mais également à l'étranger, on dénombre aujourd'hui sa présence dans au moins 40 universités. Ce logiciel offre plusieurs services de suivi de scolarité des étudiants d'université comme leurs bulletins, leurs assiduités. Sa finalité est

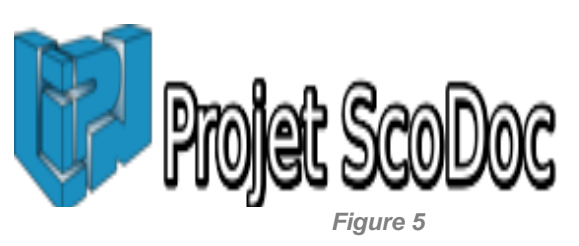

de faciliter les enseignants et les personnels à rentrer les différentes informations sur les étudiants. ScoDoc est un logiciel web, les utilisateurs désirant l'utiliser n'ont qu'une chose à faire, se connecter à l'aide d'un navigateur web standard (Mozilla, Chrome par exemple). Son organisation nous a permis de comprendre comment il fonctionnait et à l'utiliser de manière efficace notamment avec la possibilité d'exporter les données que l'on a besoin dans une grande sélection de format (PDF, Excel, XML, JSON…). De plus ScoDoc présente plusieurs API offrant aux informaticiens la possibilité de manipuler les scripts de chaque application de suivi de scolarité.

### **3. Mise en œuvre du projet**

#### **3.1 Installations**

Pour mettre en œuvre ce projet, nous allons devoir effectuer l'installation des différents serveurs ainsi que des différents « logiciels » dont nous avons besoin.

#### **3.1.1 Installation de Debian 7**

Pour commencer, nous allons créer deux images virtuelles utilisant Debian 7 comme système d'exploitation. Une pour le serveur ScoDoc et l'autre pour le serveur Apache.

#### **3.1.1.1 Importation de l'image sur Vitualbox**

Après avoir téléchargé VirtualBox et la bonne image de Debian 7 au format « .iso », on lance VirtualBox.

Dans le coin supérieur gauche, on peut apercevoir le bouton « *Nouvelle* » qui va nous permettre d'ajouté nos machines virtuelles. Nous allons donc cliquer dessus.

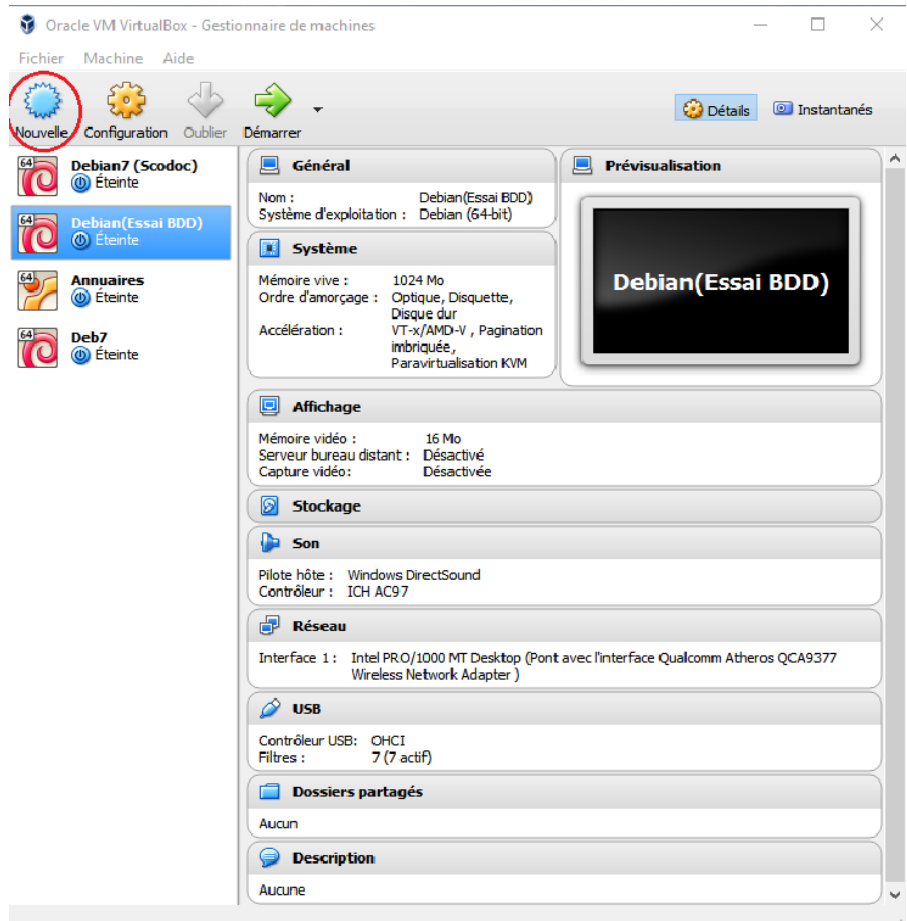

*Figure 6*

Après avoir cliqué, cette fenêtre s'ouvre alors. Elle va nous permettre de donner un nom à notre machine virtuelle. Dans l'exemple ci-dessous nous l'avons appelée « Deb7 ». Le type de l'image est Linux, et la version Debian que nous choisissions est 64-bit, ce qui correspond à l'architecture de l'image Debian 7 que nous avons téléchargé. Après cela, nous pouvons cliquer sur « *Suivant* ».

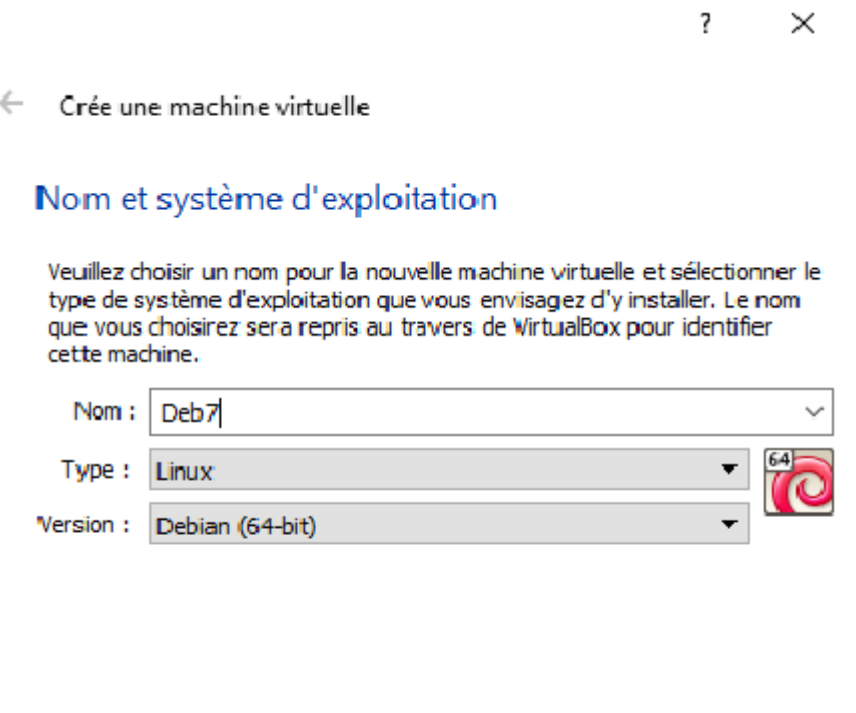

*Figure 7*

Suivant

Annuler

Mode expert

En cliquant sur « *Suivant* » une fenêtre s'ouvre. Cette fenêtre va nous permettre de définir la taille la mémoire que nous allons attribuer à notre machine virtuelle. Une fois la taille définie, nous pouvons passer à l'étape suivante.

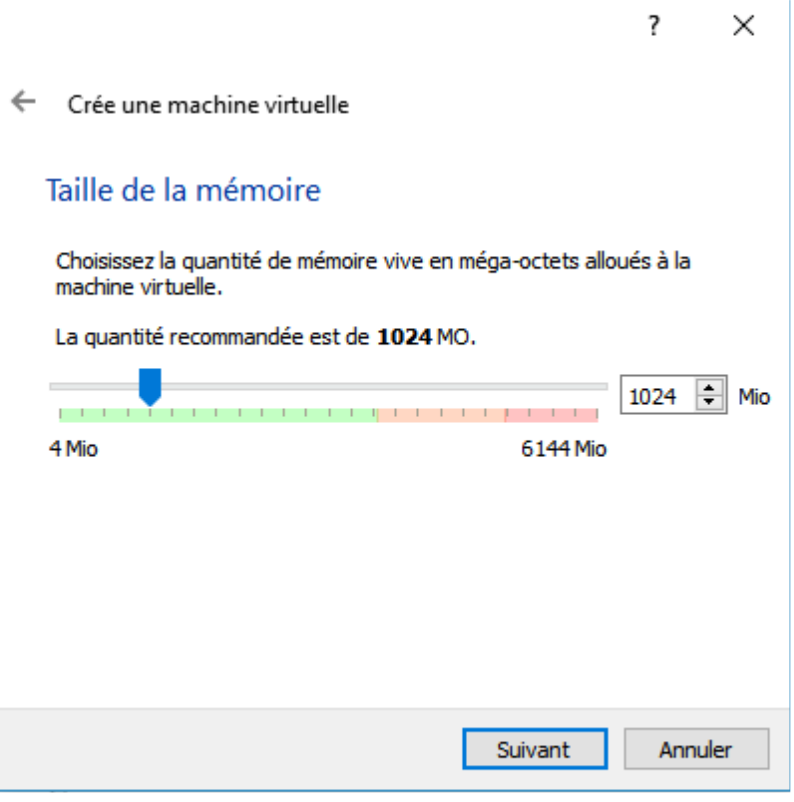

*Figure 8*

Après avoir définie la taille de la mémoire, nous allons créer un nouveau disque dur virtuel pour notre machine.

Nous allons choisir par conséquent la deuxième option. Ensuite, nous pouvons cliquer sur « *Créer* ».

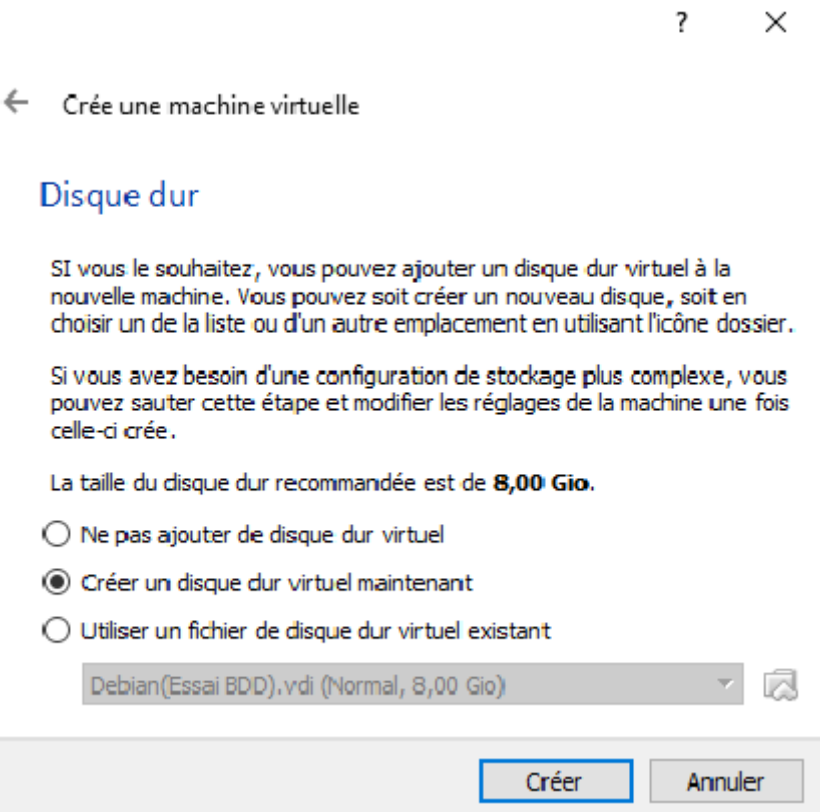

?

À cette étape, nous allons choisir la première option car elle correspond au format des disques durs virtuels de VirtualBox. Nous cliquons sur « *Suivant* »

 $\times$ 

← Créer un disque dur virtuel

### Type de fichier de disque dur

Choisissez le type de fichier que vous désirez utiliser pour le nouveau disque virtuel. Si vous n'avez pas besoin de l'utiliser avec d'autres logiciels de virtualisation vous pouvez laisser ce paramètre inchangé.

**WDI** (Image Disque VirtualBox)

O VHD (Disque dur Virtuel)

O VMDK (Disque Virtual Machine)

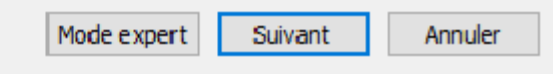

Dans l'étape qui suit, nous allons allouer le disque dur de manière dynamique. C'est-à-dire que la taille du disque dur virtuel va croître au fur et à mesure, sans occupé directement la taille que l'on définira à l'étape suivante.

> $\overline{?}$  $\times$

← Créer un disque dur virtuel

#### Stockage sur disque dur physique

Veuilez choisir si le nouveau fichier de disque dur virtuel doit croître au fur et à mesure (allocation dynamique) ou bien s'il doit être crée à sa taille maximale (taille fixe).

Un fichier de disque dur alloué dynamiquement n'utilisera d'espace sur votre disque dur physique qu'au fur et à mesure qu'il se remplira (jusqu'à une taille fixe maximale), cependant il ne se réduira pas automatiquement lorsque de l'espace sur celui-ci sera libéré.

Un fichier de disque dur à taille fixe sera plus long à créer sur certains systèmes mais sera souvent plus rapide à utiliser.

**O** Dynamiquement alloué

 $\bigcirc$  Taille fixe

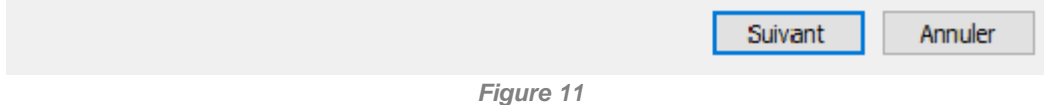

Comme dit précédemment, nous allons choisir la taille à attribuer à notre disque dur virtuel. Par défaut, on laisse les 8Gio déjà proposés, pour notre projet c'est amplement suffisant.

 $\times$ 

 $\overline{?}$ 

← Créer un disque dur virtuel

### Emplacement du fichier et taille

Veuillez saisir un nom pour le nouveau fichier de disque dur virtuel dans la boîte si dessous ou cliquez sur l'icône dossier pour choisir un autre dossier dans lequel le créer.

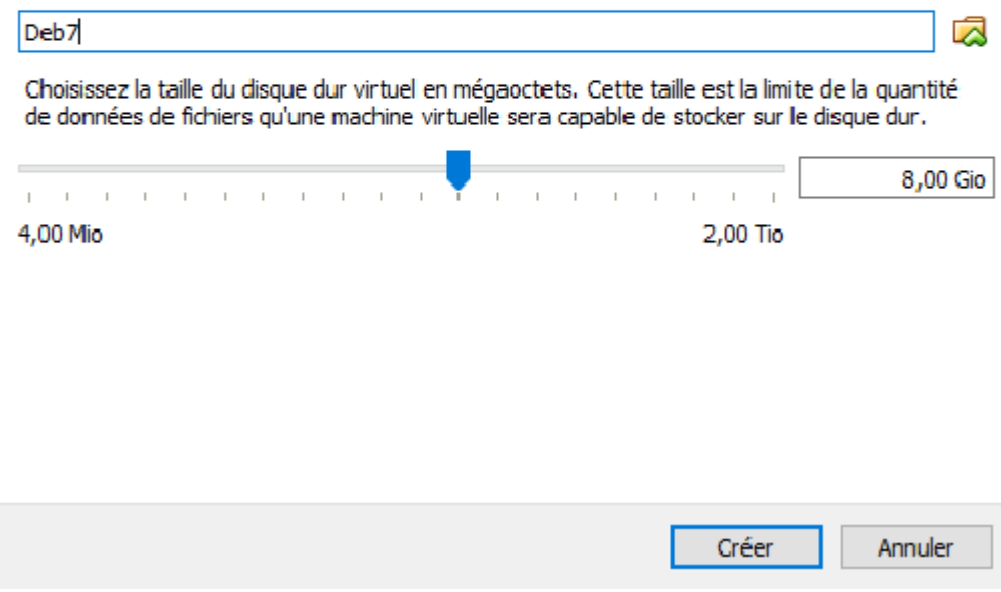

*Figure 12*

Après ces différentes étapes, nous pouvons observer que notre machine virtuelle est enfin créée. Mais ce n'est pas fini. En effet, il nous faut maintenant monter l'image.

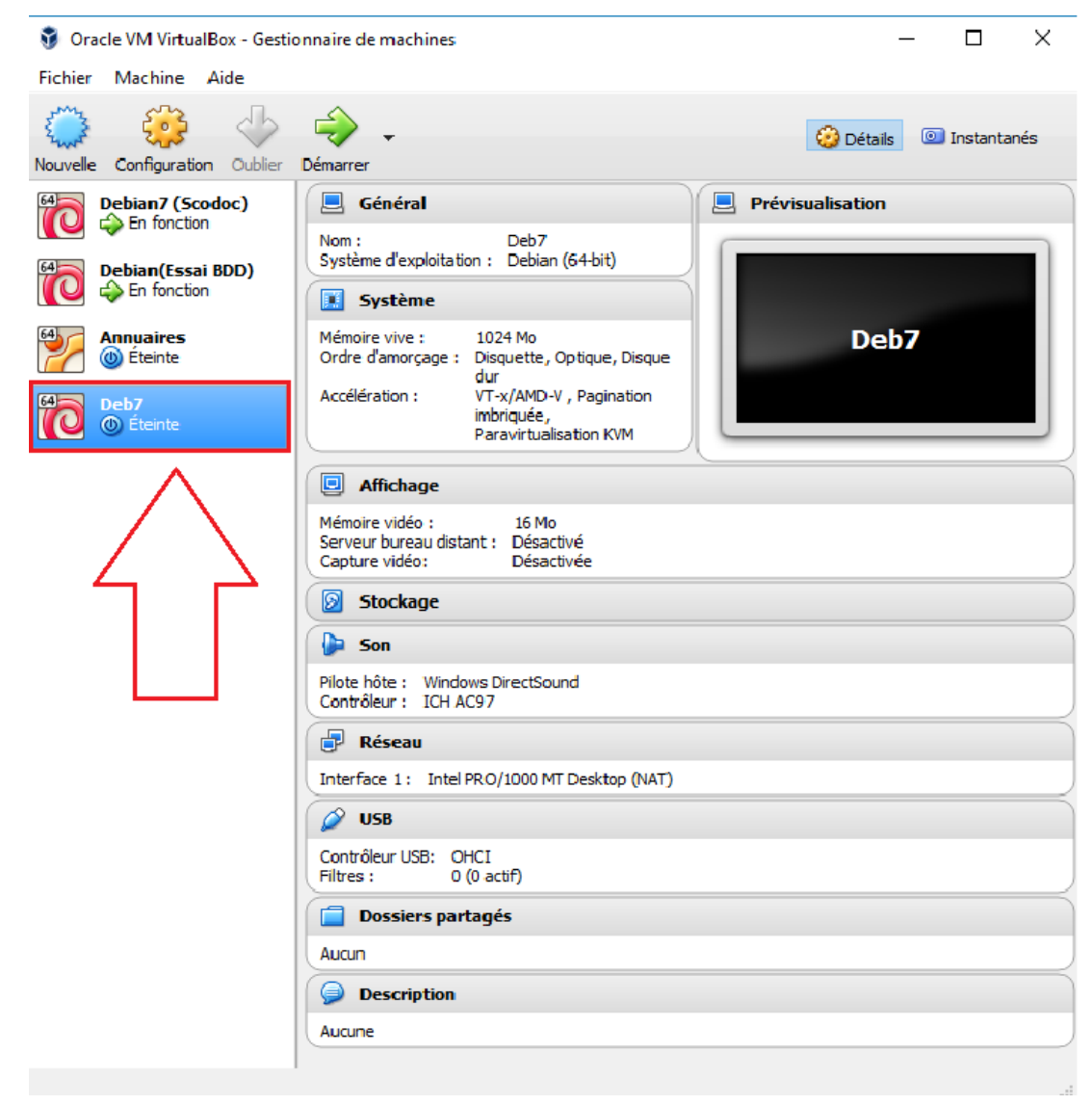

*Figure 13*

Pour ce faire, nous allons cliquer sur le bouton « *Configuration* » qui se trouve dans le coin supérieur gauche.

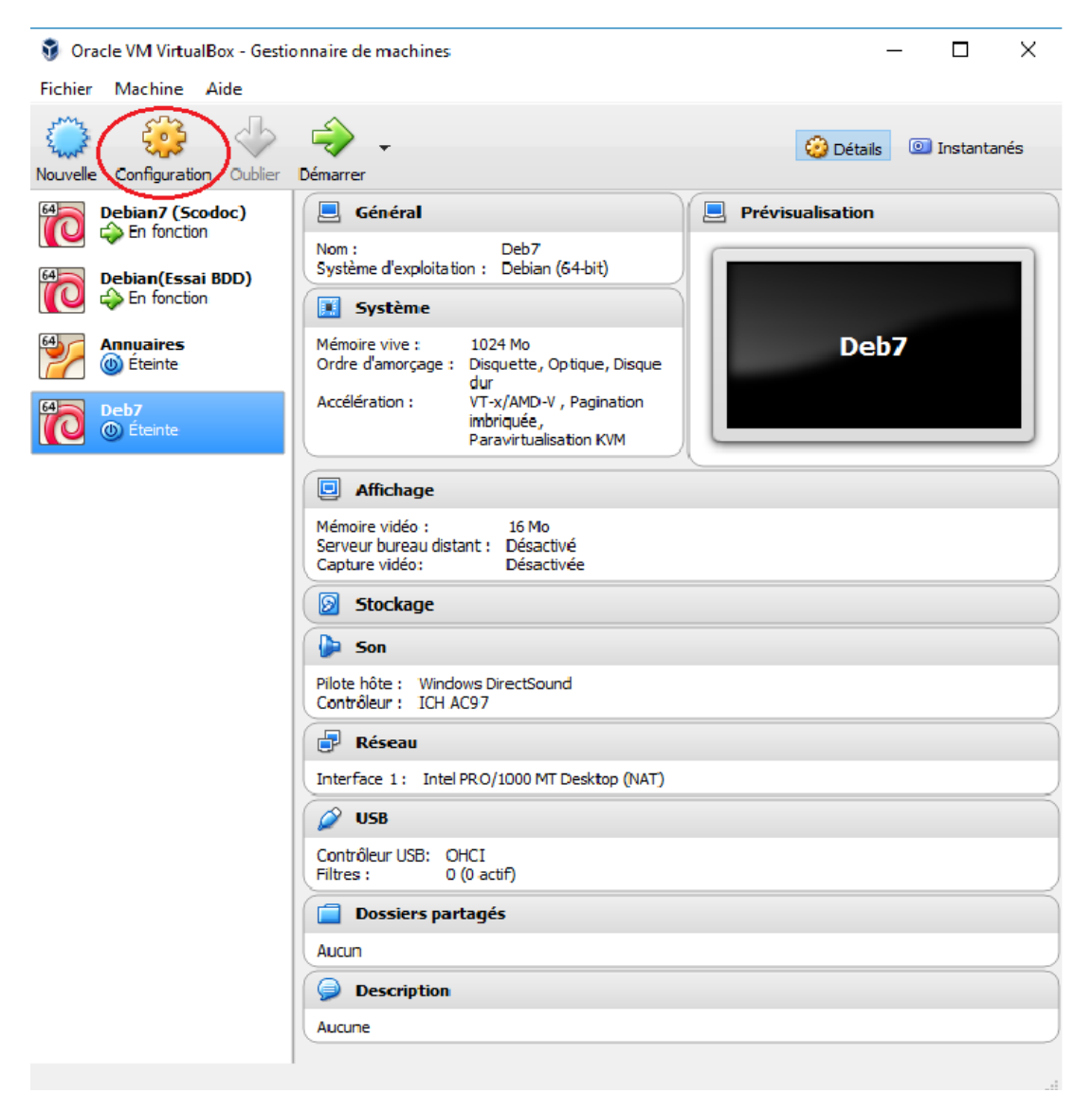

Cette fenêtre s'ouvre alors. On sélectionne « *Stockage* », puis dans «*Contrôleur : IDE* » on sélectionne « *Vide* », puis on appuie sur le cd tout à droite et puis on choisit l'image voulu.

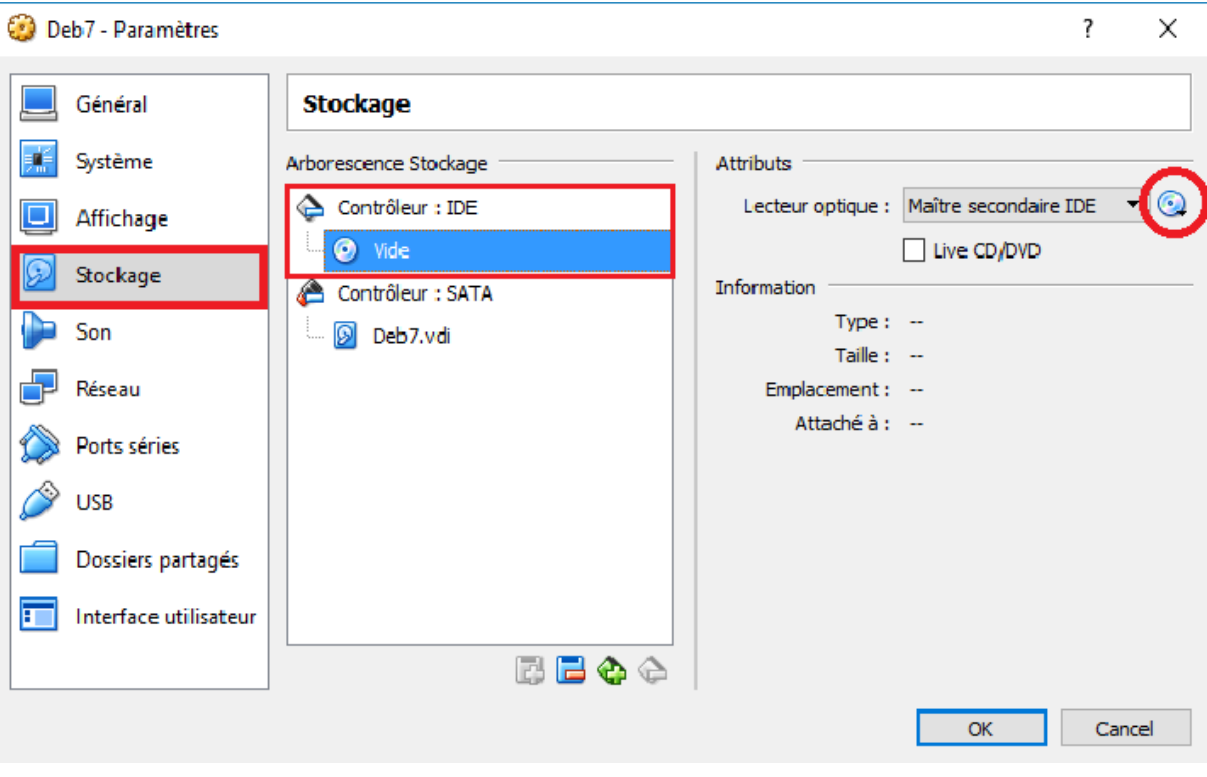

*Figure 15*

Lorsque cela est fait, on peut remarquer que le champ où il était inscrit « *Vide* » a changé pour le nom de l'image que nous avons choisi.

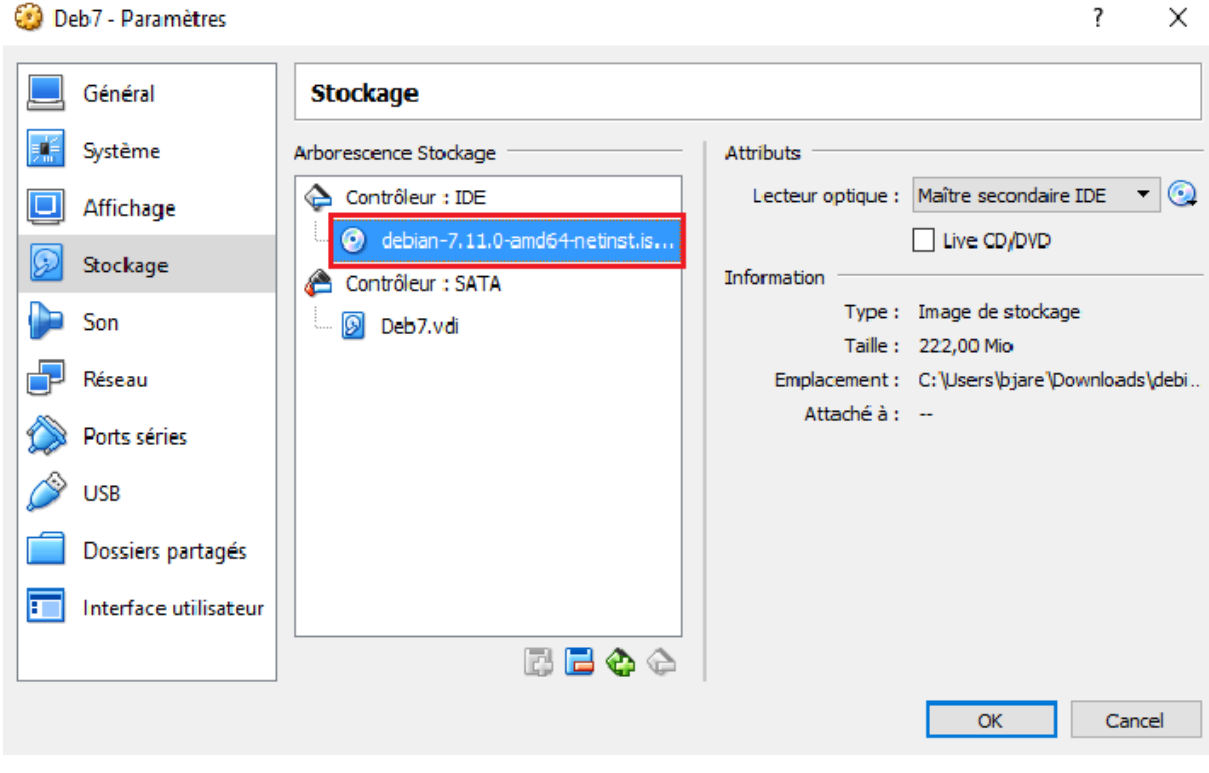

*Figure 16*

Désormais, nous pouvons lancer notre machine virtuelle.

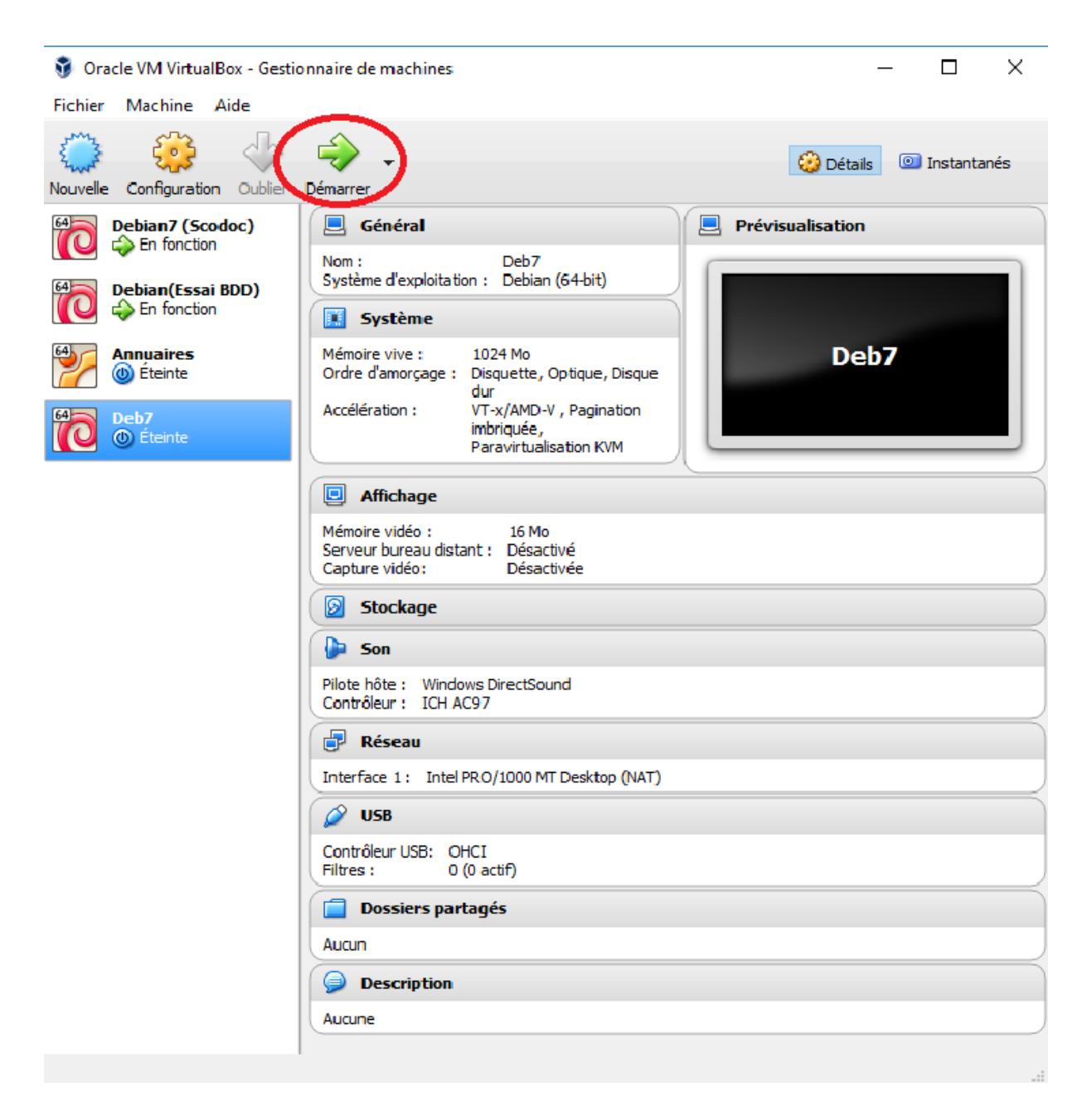

*Figure 17*

#### **3.1.1.2 Etapes installations DB7 (Apache serveur)**

Pour installer Debian 7, nous avons suivis les étapes décrites sur le site Système de [base d'un serveur sous Debian Wheezy \(Debian 7\)](https://www.zenzla.com/linux/767-serveur-base-debian-wheezy.html) , dont nous avons mis quelques images.

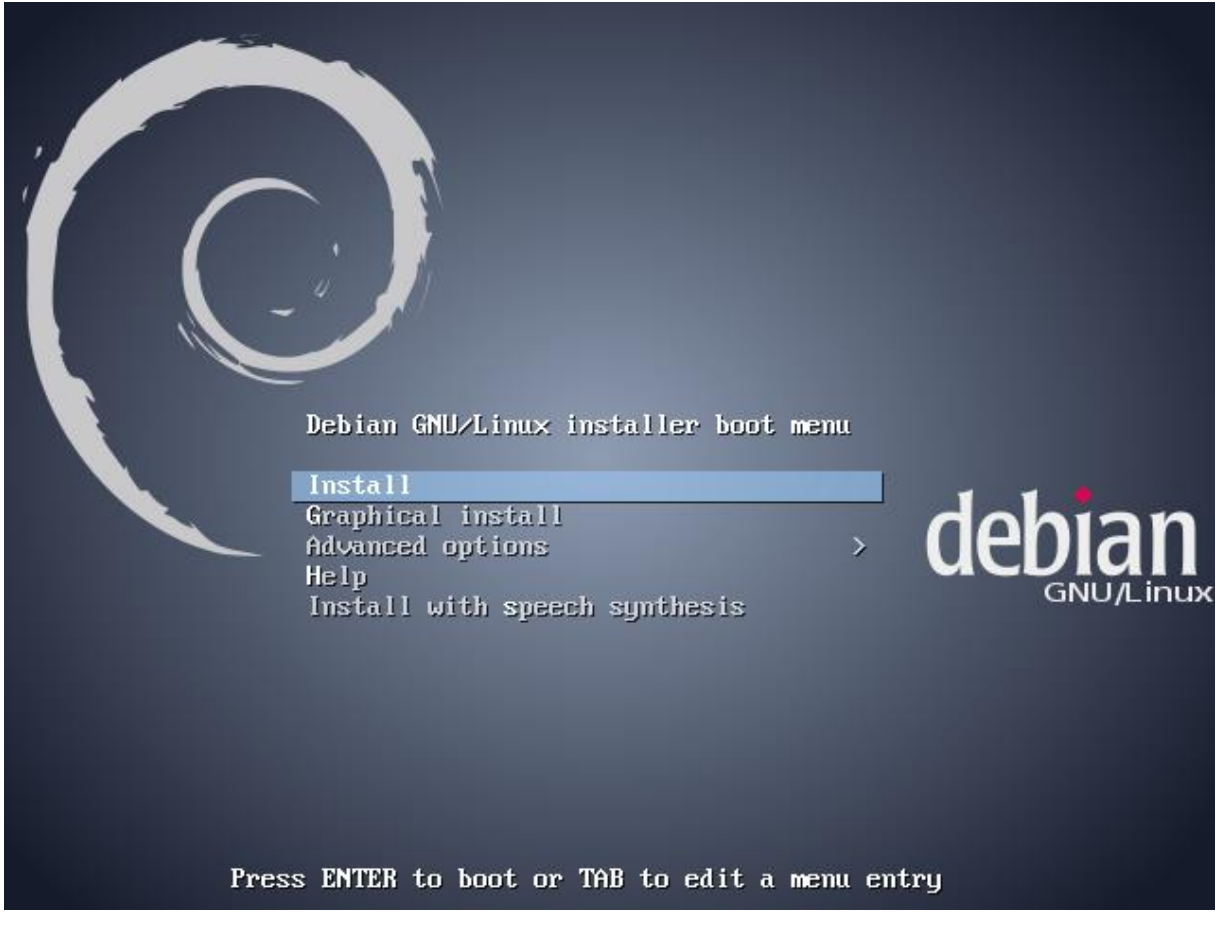

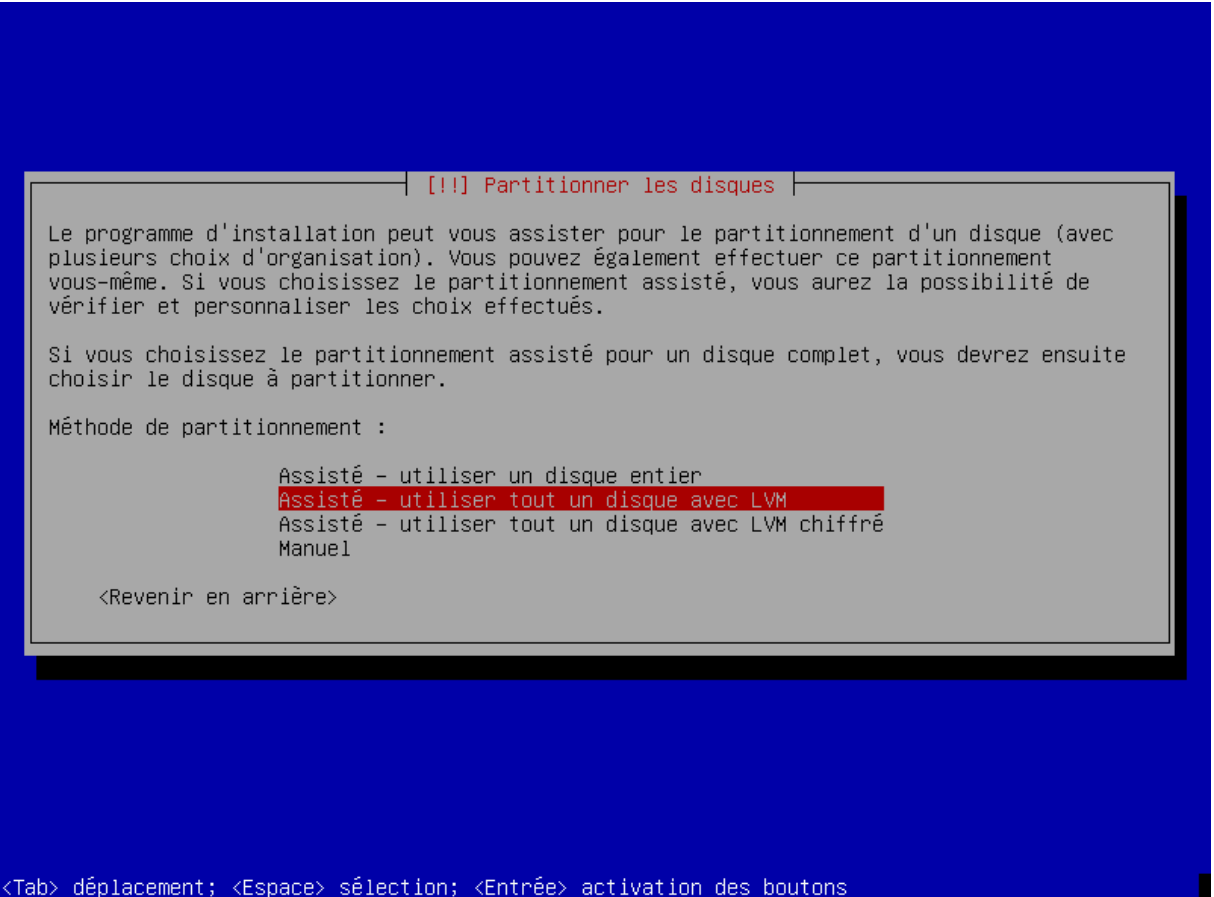

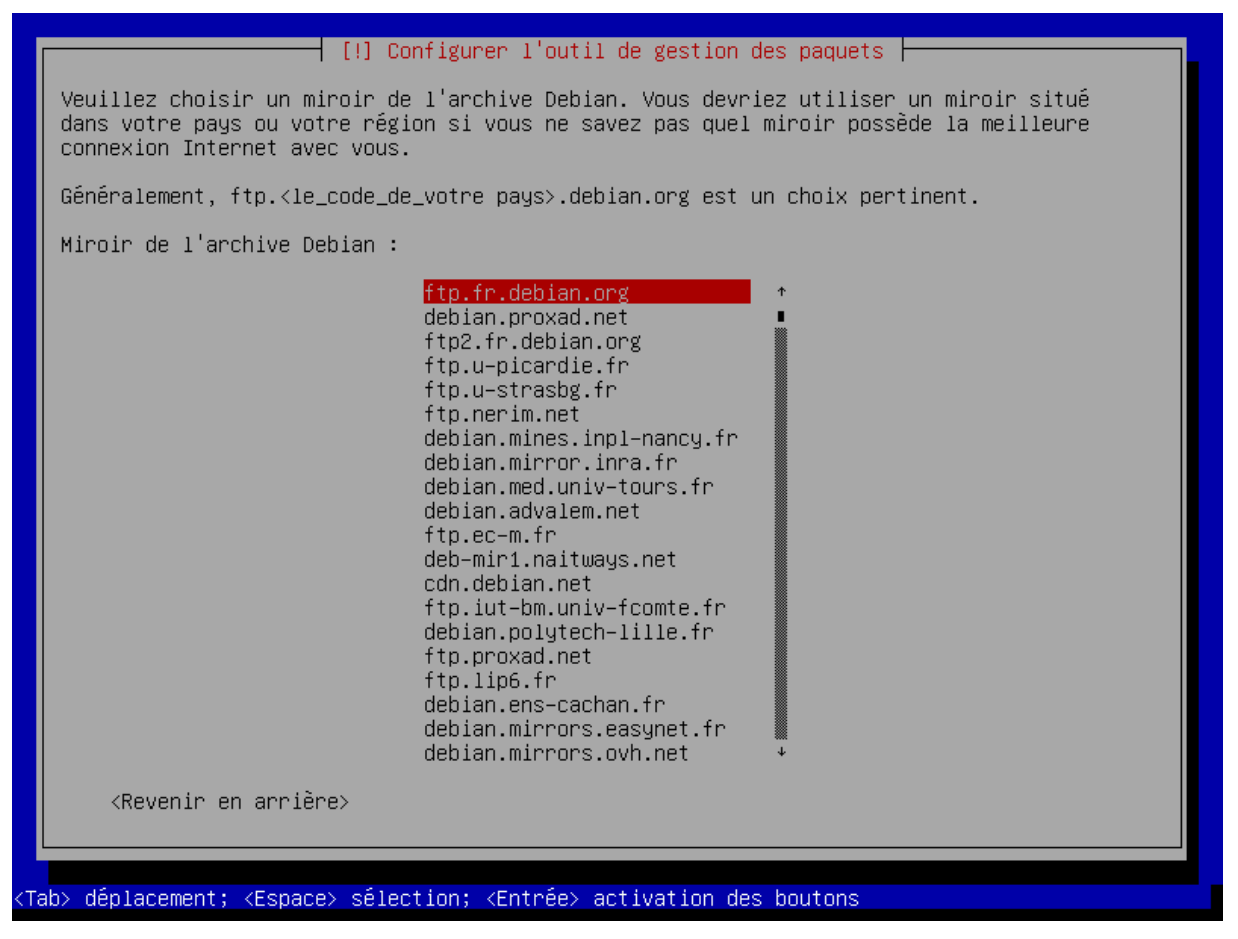

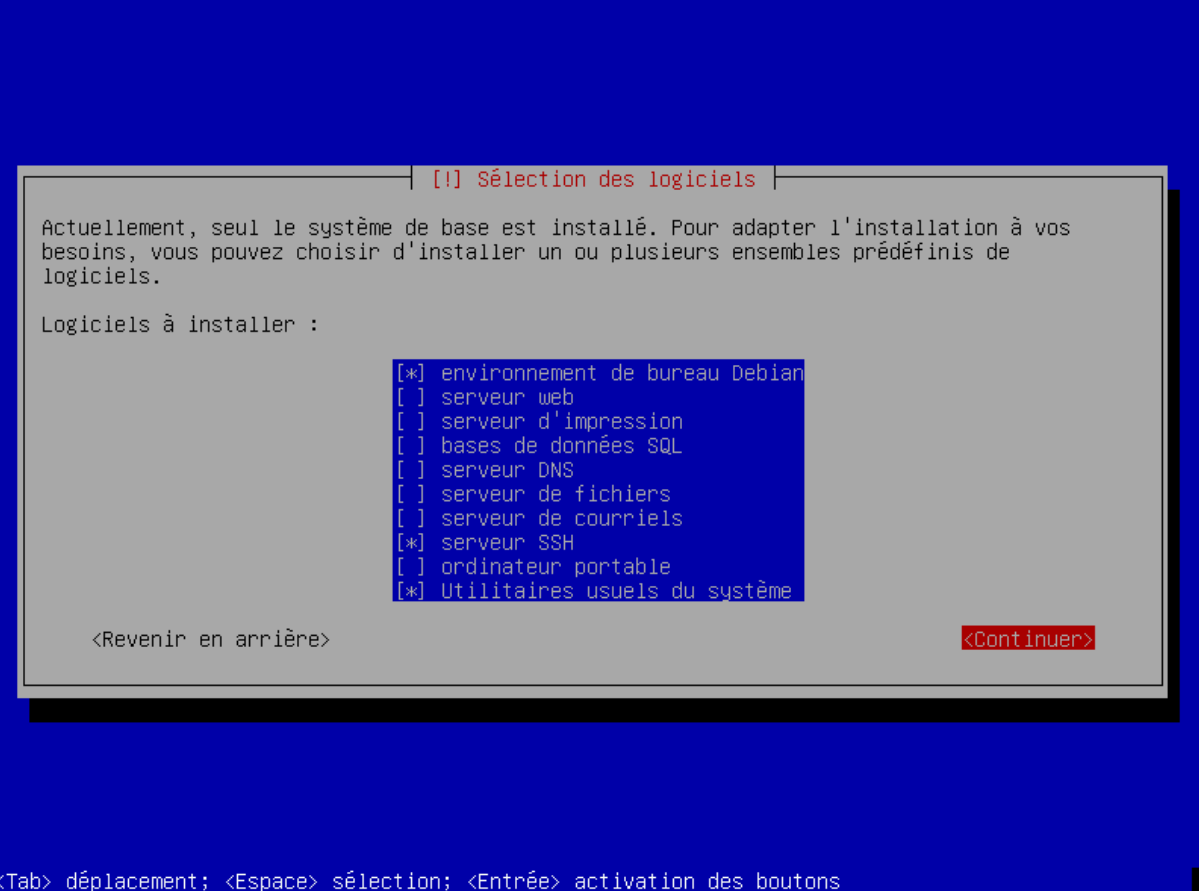

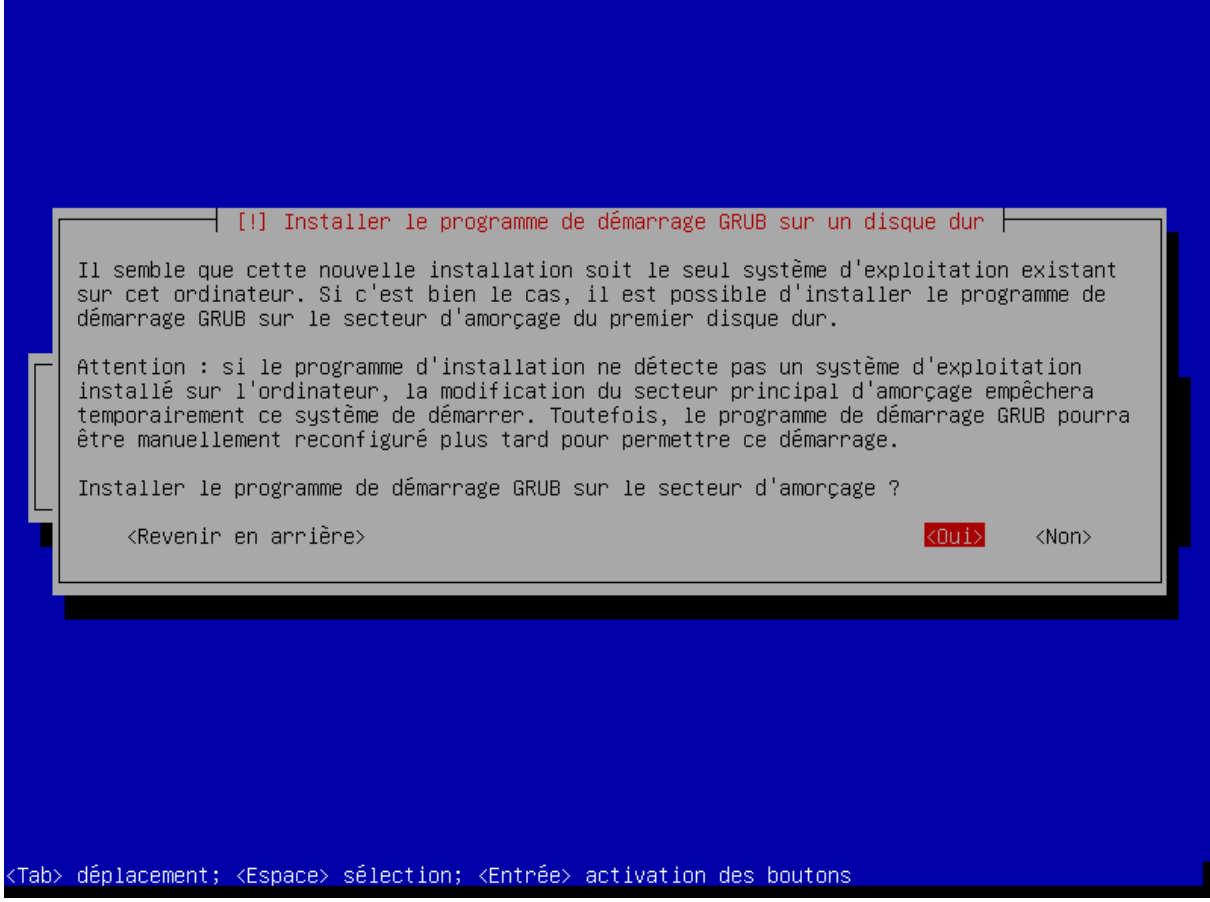

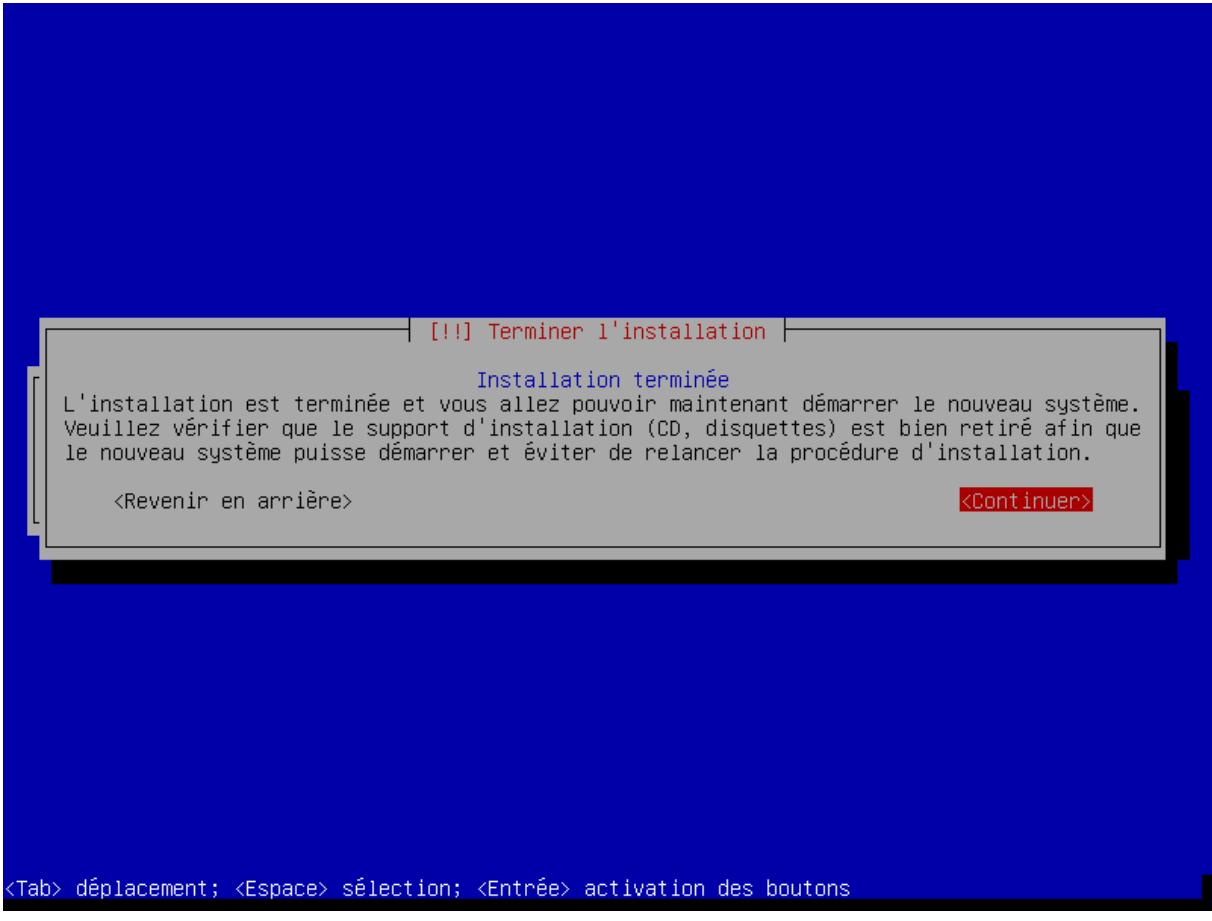

#### **3.1.2 Installation du serveur ScoDoc**

Maintenant que l'on a installé Debian7 dans VirtualBox nous allons maintenant

#### **3.1.2.1 Etapes installations ScoDoc**

Contrairement au serveur Apache, pour l'installation de ScoDoc nous n'allons pas installer « l'environnement de bureau Debian »

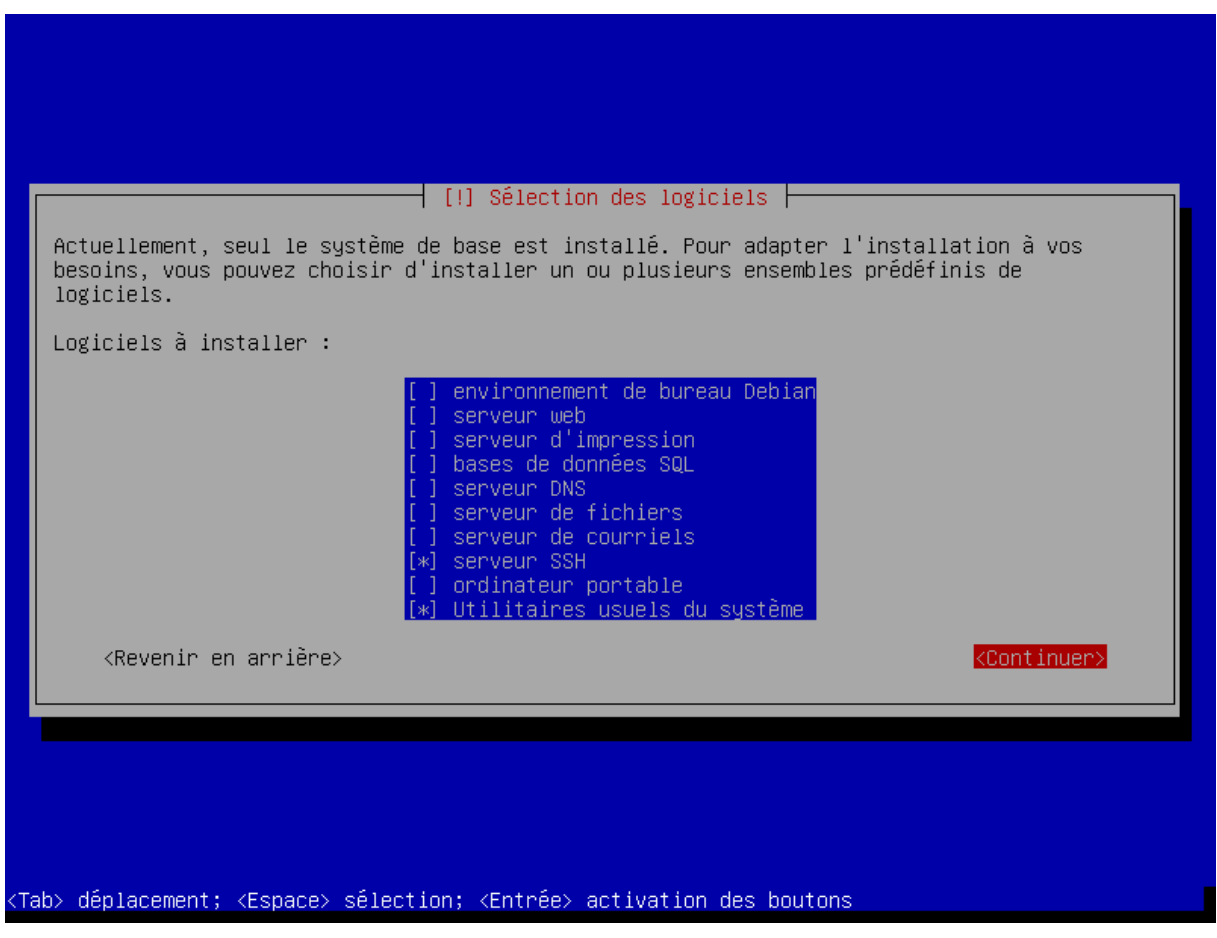

*Figure 24*

Ensuite nous suivons les instructions données par Emmanuel Viennet sur le site dédié au projet ScoDoc

#### Points à vérifier avant d'installer ScoDoc

Checklist minimale de votre système Linux Debian:

- t. Connexion à Internet: le réseau doit être accessible. En effet, le script d'installation va installer des paquettages du système Debian puis télécharger la dernière mise à jour du logiciel Scoloc (à partir du serveur Subversion).<br>2. Vérifiez la connectivité, par exemple:
	-

ping www.univ-paris13.fr<br>(quitter avec ctrl-c)<br>cd /tmp<br>www.t--no-check-certific

- |uw//ump<br>|wget --no-check-certificate https://www-lipn.univ-paris13.fr/projects/scodoc<br>|# doit créer un fichier nomme "scodoc" contenant du code HTML
- 3. Nom DNS: le serveur doit avoir un nom ("serveur exemple.fr") connu dans le DNS (local ou public). Pour des tests, vous pouvez vous passer de DNS, mais dans ce cas le nom de votre<br>serveur sera son adresse D (eg 192.168.0
- 
- 
- Configuration si utilisation d'un proxy

Si votre serveur doit passer par un proxy pour accéder à Internet:

1. Configurer wget: placer ceci dans /root/.bashrc (par exemple)

export http\_proxy=http://my-proxy-server.com:my-proxy-port/<br>export https\_proxy=\$http\_proxy

2. Configurer le client svn dans /root/.subversion/servers dé-commenter et compléter les lignes:

[global]<br>http-proxy-host = my-proxy-serve<br>http-proxy-port = my-proxy-port

(attention bien enlever l'espace du début de ligne).

*Figure 25*

#### Installation de ScoDoc

1. Récupérer et ouvrir le logiciel (en tant que root):

- 
- sudo su # si necessaire pour passer root<br>cd /opt<br>wget http://www-l2ti.univ-paris13.fr/~viennet/ScoDoc/builds/scodoc-1287.tgz<br>tar xfz scodoc-1287.tgz
- Cette archive contient ScoDoc), Zope et quelques outils tiers. A vous pouvez installer ailleurs que dans /opt, mais il faudra alors éditer plusieurs scripts (non recommandé).
- A Les commandes ci-dessous sont à exécuter dans un terminal ouvert en tant que root sur le serveur. Vous pouvez utiliser su (ou sudo su) pour devenir root).
	- 3. Configurer le logiciel. Attention: durant cette étape, de nombreux paquets et fichiers de configuration de votre système linux vont être modifiés. Si vous préférez effectuer vous même<br>l'installation (vous êtes développe
- ▲ je répète, le script install\_debian7 sh va reconfigurer beaucoup de choses sur votre serveur. Il suppose que la machine vient d'être installée et en gros qu'elle va servir principalement pour

Toujours en tant qu'utilisateur root:

#### cd /opt/scodoc/Products/ScoDoc/config<br>./install\_debian7.sh

Répondez oui (Y) à toutes les questions, sauf, si vous avez une bonne raison de faire autrement. En cas d'échec, ce script peut être relancé (il écrasera l'ancienne configuration). Dans cette étape, sont installés et configurés automatiquement:

- 
- 
- Ins cette etape, sont instantes et comigures automatiquement.<br>
parefeu réseau (optionnel)<br>
parefeu réseau (optionnel)<br>
messagerie pour envois messages (postfix) (optionnel mais vivement recommandé)<br>
installation d
- 

(dans certains cas, l'installeur vous posera des questions sur votre configuration).

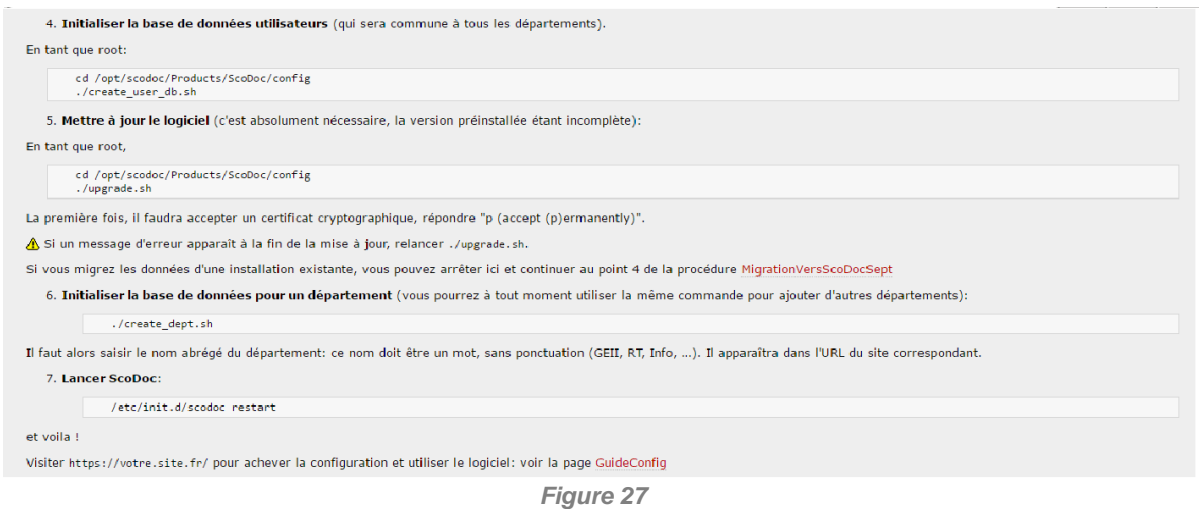

**3.1.1.2 Utilité** 

Nous utilisons une machine virtuelle pour une simplicité d'utilisation, ainsi que pouvoir utiliser les différents serveurs sur un seul et même PC. ScoDoc a été installer sur Debian 7 car c'est le seul système d'exploitation pouvant le supporter. Effectivement les différents packages (et librairies) utilisés par ScoDoc ne sont présents que dans cette version de Debian.

#### **3.1.3 Installation du serveur Apache + MYSQL**

Nous allons maintenant mettre en place le serveur Apache.

#### **3.1.3.1 Etapes installations APACHE**

Rien de plus simple pour installer Apache. En effet, l'installation peut se faire en une seule ligne de commande qui est la suivante

Après avoir installé Apache, il va falloir démarrer le service par la commande : *root@BDD:/home/jarod# /etc/init.d/apache2 start* 

#### **3.1.3.2 Etapes installations MYSQL**

De même que pour Apache, on peut installer MySQL à l'aide d'une seule commande qui est la suivante :

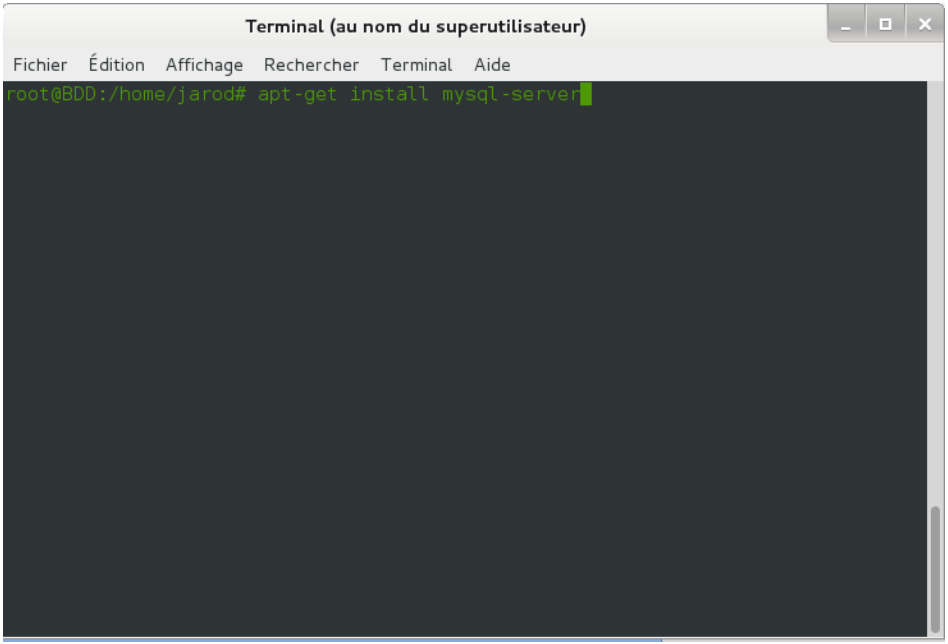

*Figure 28*

#### **3.1.3.3 Utilité**

On crée un serveur Apache afin que les étudiants questionnent ce serveur et non pas le serveur ScoDoc directement, étant donné que ce dernier n'est accessible uniquement pour les profs.

La création de la base de données va permettre d'authentifier ces mêmes étudiants grâce à leur code NIP. De cette façon si le code NIP est correct ainsi que le mot de passe, l'étudiant aura alors accès à ses notes ainsi qu'à ses absences éventuelles.

#### **3.2 Créations**

Maintenant que le serveur Apache est fin prêt, nous allons maintenant, crée la base de donné où seront repertoriés les codes NIP des étudiants.

#### **3.2.1 Création de la BDD serveur Apache**

Pour créer la base de données, il faut se connecter à MySQL en entrant la commande suivante :

#### *root@BDD:/home/jarod# mysql –u root –p*

Après cela, on peut créer la base de données qui contiendra nos informations. On effectue cela à l'aide de commande qui suit : *mysql > CREATE DATABASE user CHARACTER SET 'utf8' ;*

Commande que l'on peut apercevoir dans l'image qui suit.

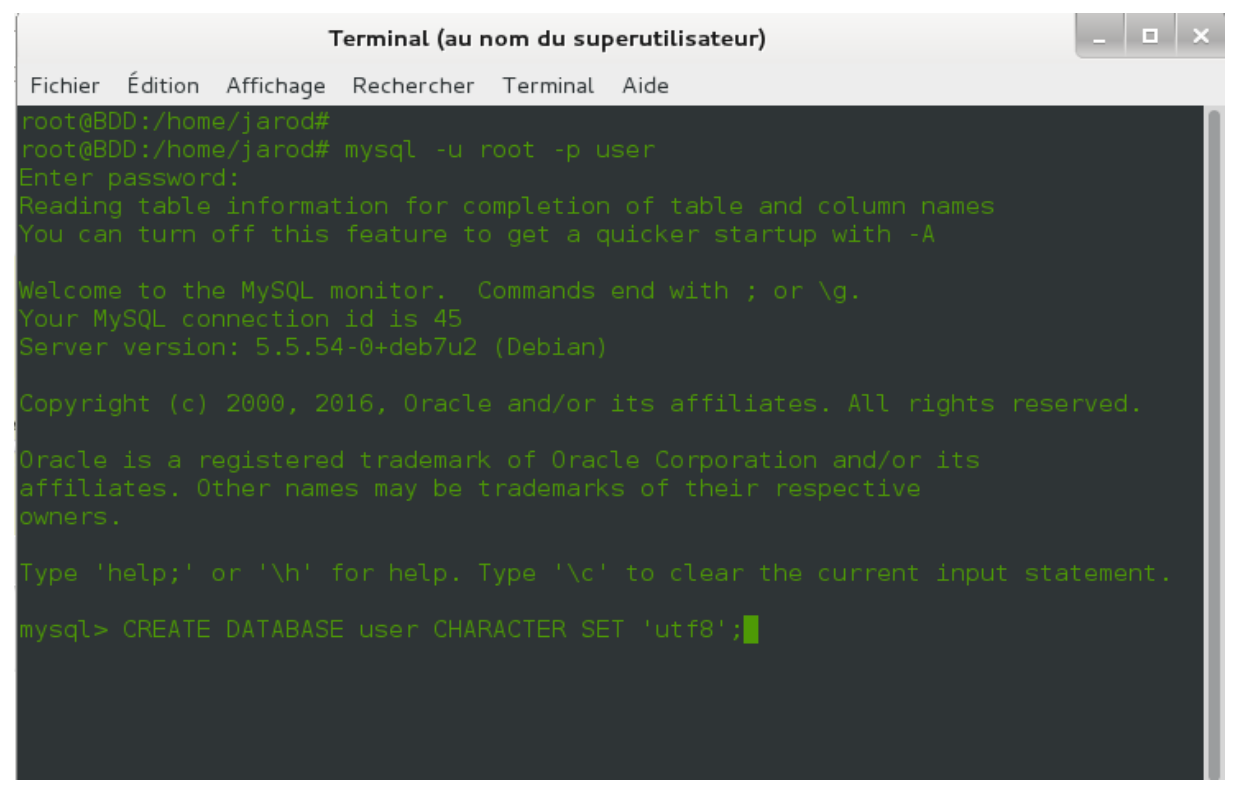

*Figure 29*

 Maintenant, on va créer un script qui va générer la création de la table 'USERS' qui va contenir les logins (code NIP) ainsi que les mots de passes.

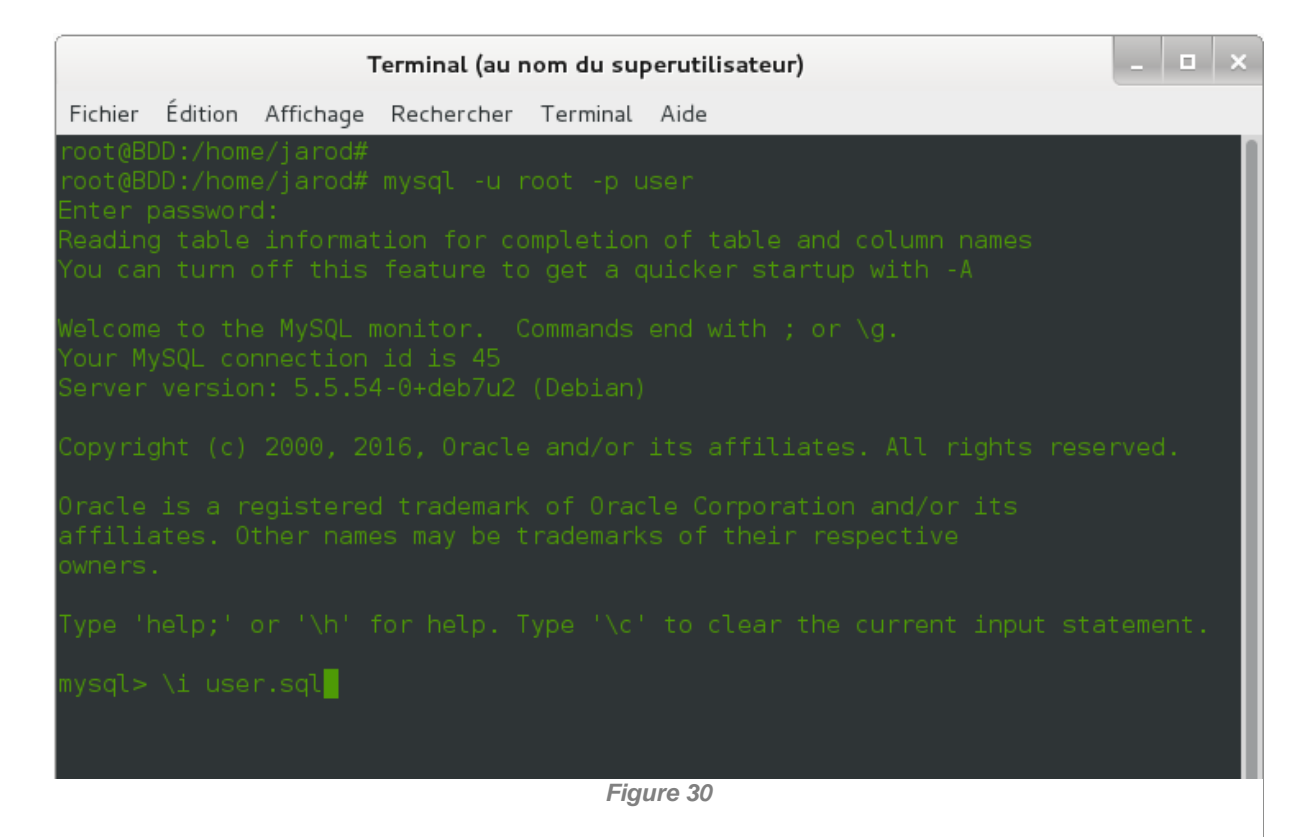
user.sql

```
create table USERS
( id_users serial primary key,
       login varchar(20),
        mdp varchar(20)
);
INSERT INTO USERS (login, mdp)
VALUES
('1111','1111'),
('2222','2222'),
('3333','3333'),
('4444','4444');
```
Maintenant que le serveur Apache est opérationnel, on peut procéder à la création des étudiants sur ScoDoc.

#### **3.2.2 Mise en place des professeurs sur ScoDoc**

En effet, avant de pouvoir créer des étudiants, il va falloir créer des professeurs par module afin que les étudiants puissent être inscrits et ainsi avoir des notes. Comme nous pouvons le voir il y a 4 professeur qui ont été inscrit avec un administrateur (pour un seul département, ici Informatique)

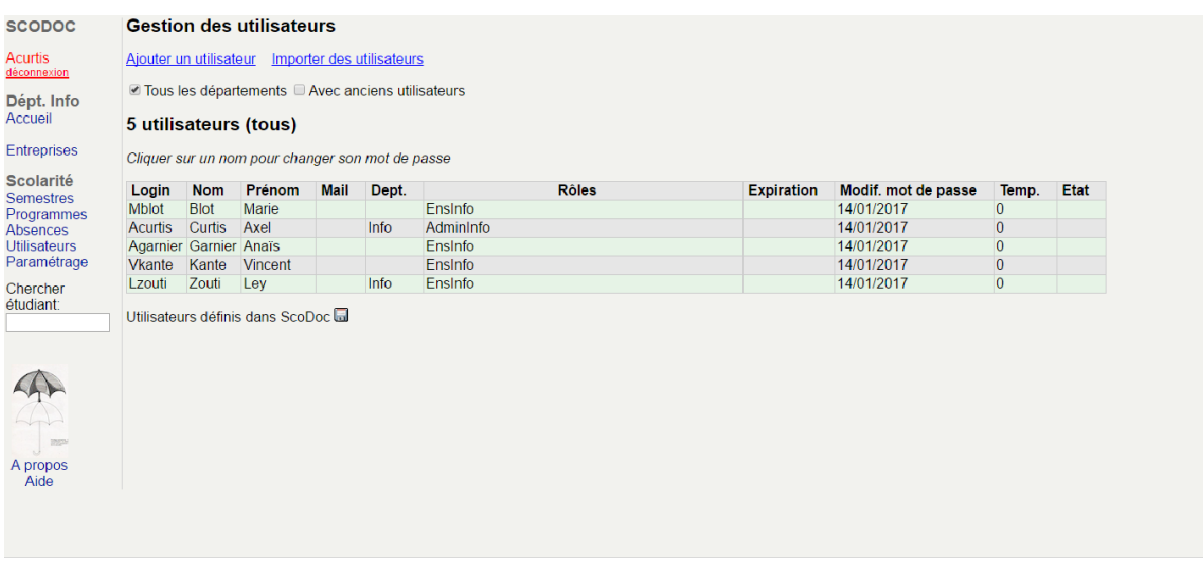

*Figure 31*

#### **3.3.3 Mise en place des étudiants sur ScoDoc**

On peut maintenant procéder à la création des étudiants.

Comme nous pouvons le voir sur l'image ci-dessous, nous avons créé 4 étudiants, que nous avons tous inscrits pour le deuxième semestre. Bien entendu, nous avons attribué à chacun un code NIP.

| <b>SCODOC</b>                                                                                 |                                                                                                    |                          | DUT Informatique, semestre 2 Jan 2017 - Juin 2017 A. Curtis<br>4 inscrits |  |  |  |  |  |  |  |  |  |  |
|-----------------------------------------------------------------------------------------------|----------------------------------------------------------------------------------------------------|--------------------------|---------------------------------------------------------------------------|--|--|--|--|--|--|--|--|--|--|
| Acurtis<br>déconnexion                                                                        | SEMESTRE Y<br>JURY ~<br>INSCRIPTIONS Y<br>GROUPES ~<br>NOTES $\times$<br>STATISTIQUES ~<br>LIENS $\sim$ |                          |                                                                           |  |  |  |  |  |  |  |  |  |  |
|                                                                                               | Groupes:                                                                                                | Tous $(4)$ $\sim$        |                                                                           |  |  |  |  |  |  |  |  |  |  |
| Dépt. Info<br>Accueil                                                                         | Listes                                                                                                  | <b>Photos</b>            | Absences et feuilles                                                      |  |  |  |  |  |  |  |  |  |  |
| <b>Entreprises</b>                                                                            |                                                                                                    | Les 4 étudiants inscrits | Options -                                                                 |  |  |  |  |  |  |  |  |  |  |
| <b>Scolarité</b><br>Semestres<br>Programmes<br>Absences<br><b>Utilisateurs</b><br>Paramétrage | <b>Nom</b>                                                                                              | Prénom                   | <b>Mail</b>                                                               |  |  |  |  |  |  |  |  |  |  |
|                                                                                               | <b>CHAIB</b>                                                                                            | Sarah                    |                                                                           |  |  |  |  |  |  |  |  |  |  |
|                                                                                               | <b>PEREIRA</b>                                                                                          | Laëtitia                 |                                                                           |  |  |  |  |  |  |  |  |  |  |
|                                                                                               | RENAUD-LEBRET                                                                                           | Adrien                   |                                                                           |  |  |  |  |  |  |  |  |  |  |
|                                                                                               | <b>SAK</b>                                                                                              | Steeve                   |                                                                           |  |  |  |  |  |  |  |  |  |  |
| Chercher                                                                                      | soit 4 étudiants inscrits et 0 démissionaire.                                                           |                          |                                                                           |  |  |  |  |  |  |  |  |  |  |
| étudiant:                                                                                     | · Envoyer un mail collectif au groupe de S2                                                             |                          |                                                                           |  |  |  |  |  |  |  |  |  |  |
|                                                                                               |                                                                                                    |                          |                                                                           |  |  |  |  |  |  |  |  |  |  |
|                                                                                               |                                                                                                    |                          |                                                                           |  |  |  |  |  |  |  |  |  |  |
|                                                                                               |                                                                                                    |                          |                                                                           |  |  |  |  |  |  |  |  |  |  |
|                                                                                               |                                                                                                    |                          |                                                                           |  |  |  |  |  |  |  |  |  |  |
|                                                                                               |                                                                                                    |                          |                                                                           |  |  |  |  |  |  |  |  |  |  |
|                                                                                               |                                                                                                    |                          |                                                                           |  |  |  |  |  |  |  |  |  |  |
| <b>IRED</b>                                                                                   |                                                                                                    |                          |                                                                           |  |  |  |  |  |  |  |  |  |  |
| A propos                                                                                      |                                                                                                    |                          |                                                                           |  |  |  |  |  |  |  |  |  |  |
| Aide                                                                                          |                                                                                                    |                          |                                                                           |  |  |  |  |  |  |  |  |  |  |

*Figure 32*

#### **3.3 Aperçu du projet**

#### **3.3.1 Arborescence**

Pour mettre en œuvre ce projet nous allons utiliser 2 smartphones différents ainsi que 2 PC portables.

L'architecture ressemble à l'image que l'on peut remarquer ci-dessous.

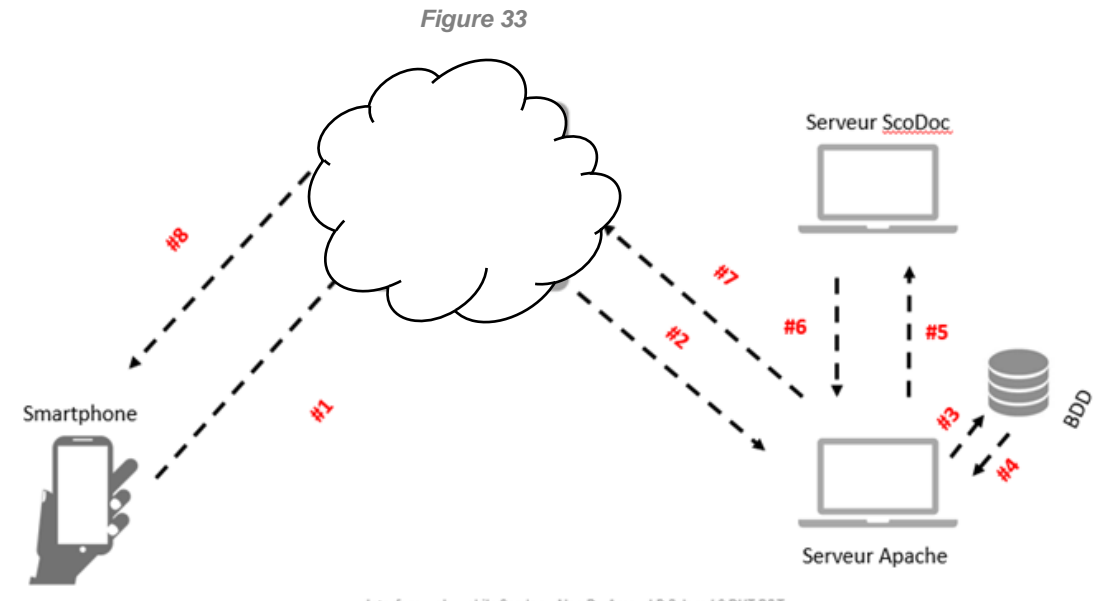

Interface web mobile Scodos - Alan.D.- Arnaud.P.& Jarod.S DUT R&T

Page **36** sur **68**

#### **3.3.2 Page d'authentification (HTML CSS)**

Voilà un aperçu du code html « login2.html » accompagné de la feuille de style css « st.css » (Les codes se trouvent en annexe).

L'étudiant devra donc entrer l'identifiant (code NIP) ainsi que le mot de passe qui lui seront confiés.

Sur ordinateur la page sera présentée de cette façon

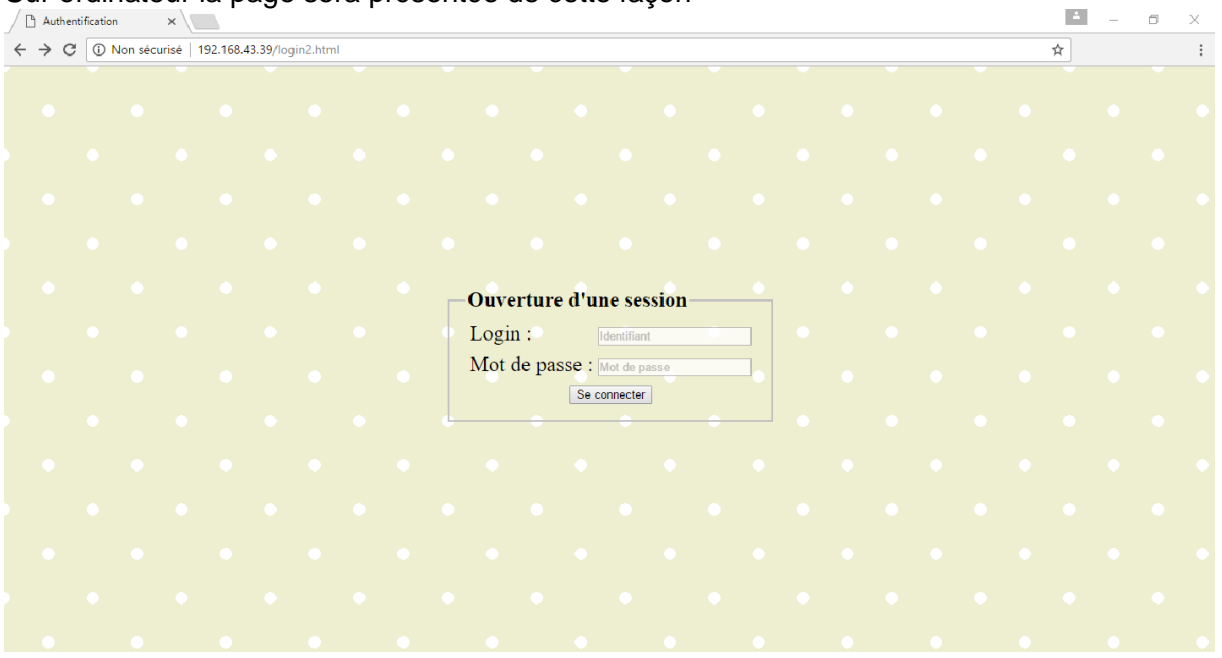

*Figure 34*

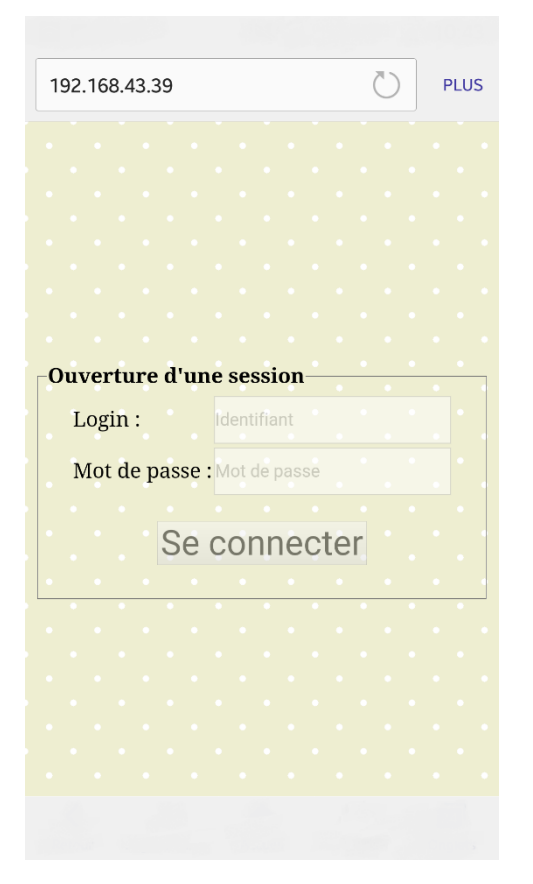

Tandis que sur smartphone, nous auront une page qui ressemble plutôt à ceci

*Figure 35*

#### **3.3.3 Création des différentes applications (Login, Index et Déconnexion PHP et style2.css)**

Après que l'étudiant ait entré son login et son mot de passe, le code login.php va traiter la demande. Et si les informations entées sont correctes, alors l'étudiant aura accès à la page index.php qui affichera les notes ainsi que les absences de ce même élève.

| Гħ<br>Bulletin de notes<br>$\times$                                  |                                            |                             |              |     |  |  |  |  |  |  |  |  |  |  |
|----------------------------------------------------------------------|--------------------------------------------|-----------------------------|--------------|-----|--|--|--|--|--|--|--|--|--|--|
| 10 192.168.43.39/index.php?login=1111&mdp=1111<br>C<br>$\leftarrow$  | ☆                                          |                             |              |     |  |  |  |  |  |  |  |  |  |  |
| Semestre : DUT Informatique, semestre 2 v Valider<br>Mme Sarah CHAÏB |                                            |                             |              |     |  |  |  |  |  |  |  |  |  |  |
| DUT Informatique, semestre 2 (Jan 2017 - Juin 2017)                  |                                            |                             |              |     |  |  |  |  |  |  |  |  |  |  |
| <b>UE</b>                                                            | <b>Module</b>                              | Evaluation                  | Note/20 Coef |     |  |  |  |  |  |  |  |  |  |  |
| <b>UE21: Consolidations métier</b>                                   |                                            |                             |              | 3   |  |  |  |  |  |  |  |  |  |  |
|                                                                      | 2101: Réseaux locaux et équipements actifs |                             |              | 2.0 |  |  |  |  |  |  |  |  |  |  |
|                                                                      |                                            | 2017-03-12 : Examen final   | 15.08        |     |  |  |  |  |  |  |  |  |  |  |
|                                                                      |                                            | 2017-02-12 : Contrôle court | 12.36        |     |  |  |  |  |  |  |  |  |  |  |
|                                                                      | 2102: Administration Système               |                             |              | 1.5 |  |  |  |  |  |  |  |  |  |  |
|                                                                      |                                            | 2017-02-14 : Examen final   | 17.22        |     |  |  |  |  |  |  |  |  |  |  |
|                                                                      |                                            | 2017-02-02 : Examen TP      | 15.89        |     |  |  |  |  |  |  |  |  |  |  |
| UE22 : Développement des compétences                                 |                                            |                             |              | 3   |  |  |  |  |  |  |  |  |  |  |
|                                                                      | 2201: Anglais technique                    |                             |              | 2.0 |  |  |  |  |  |  |  |  |  |  |
|                                                                      |                                            | 2017-03-02 : Project        | 15.00        |     |  |  |  |  |  |  |  |  |  |  |
|                                                                      | 2202: Electromagnetisme                    |                             |              | 1.0 |  |  |  |  |  |  |  |  |  |  |
|                                                                      |                                            | 2017-03-10 : Contrôle court | 10.00        |     |  |  |  |  |  |  |  |  |  |  |
| Vous avez à ce jour 0 demi-journées d'absences dont 0 justifiées     |                                            |                             |              |     |  |  |  |  |  |  |  |  |  |  |
| Déconnexion                                                          |                                            |                             |              |     |  |  |  |  |  |  |  |  |  |  |

*Figure 36*

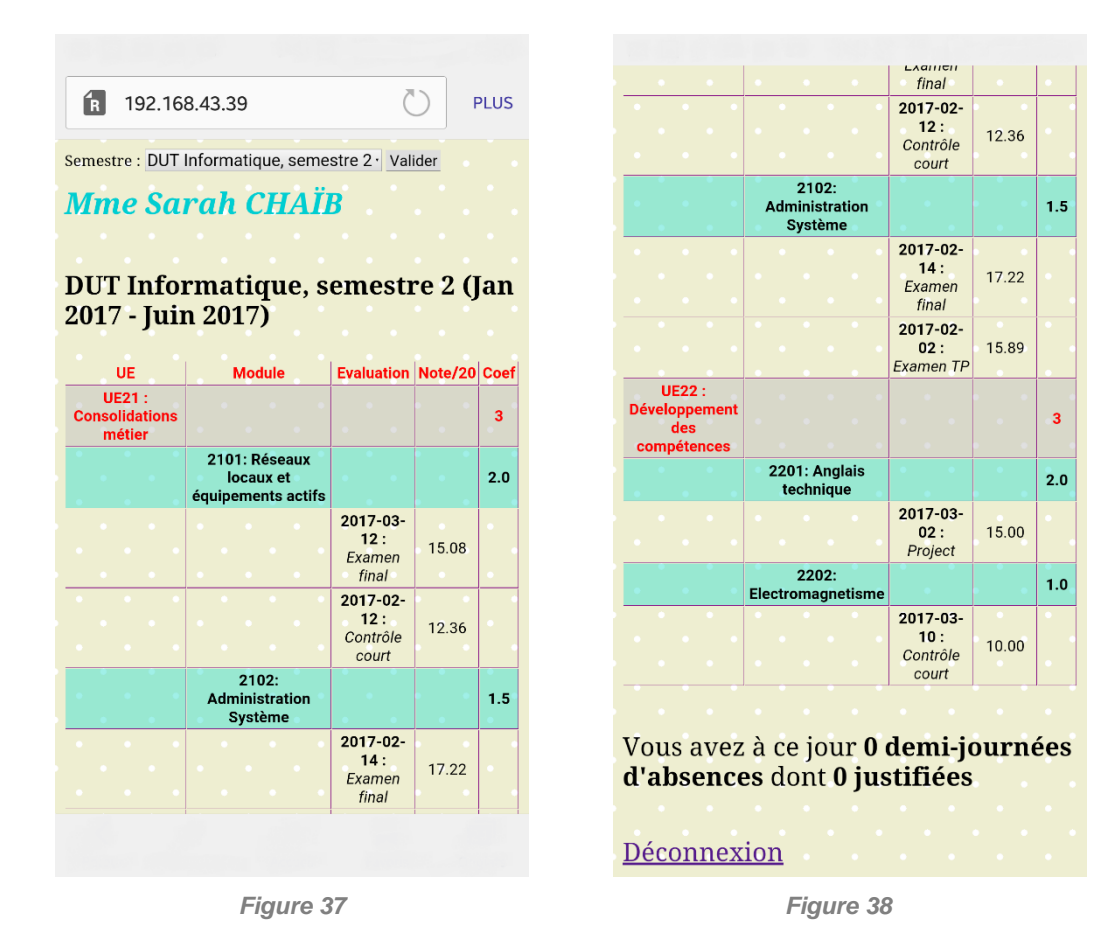

Comme nous pouvons le voir, les différentes pages s'adaptent selon le support utilisé.

### **4. Bilan**

Dans cette dernière partie, nous allons analyser le résultat final de notre projet. Nous nous arrêterons sur les dimensions technologique et sociale du projet, la qualité du travail fournit mais également sur ce que nous pourrons améliorer pour les prochains projets que nous serons amenés à réaliser.

#### **4.1 Produit final**

Comme évoqué dans la première partie de notre rapport, nous avions pour objectif de réaliser l'adaptation du logiciel pour les appareils mobiles. L'utilisation du logiciel se devant d'être permise de manière adaptative. Cette première sous partie nous permettra d'évaluer la qualité de notre travail.

#### **4.1.1 Evaluation**

La réalisation de ce projet se devait d'être faite en respectant un cahier de charges strictes. Pour rappel, voici les différentes contraintes auxquelles nous devions répondre :

- L'affichage des listes étudiantes sur mobiles.

- La consultation des bulletins de notes de ces étudiants

- La consultation des absences (calendriers)

- La saisie des absences (par les enseignants)

Le premier point de notre cahier des charges a été respecté. En effet, sur un mobile, quel qu'il soit (c'est-à-dire peu importe son système d'exploitation), il nous est possible de consulter la liste des étudiants d'une formation.

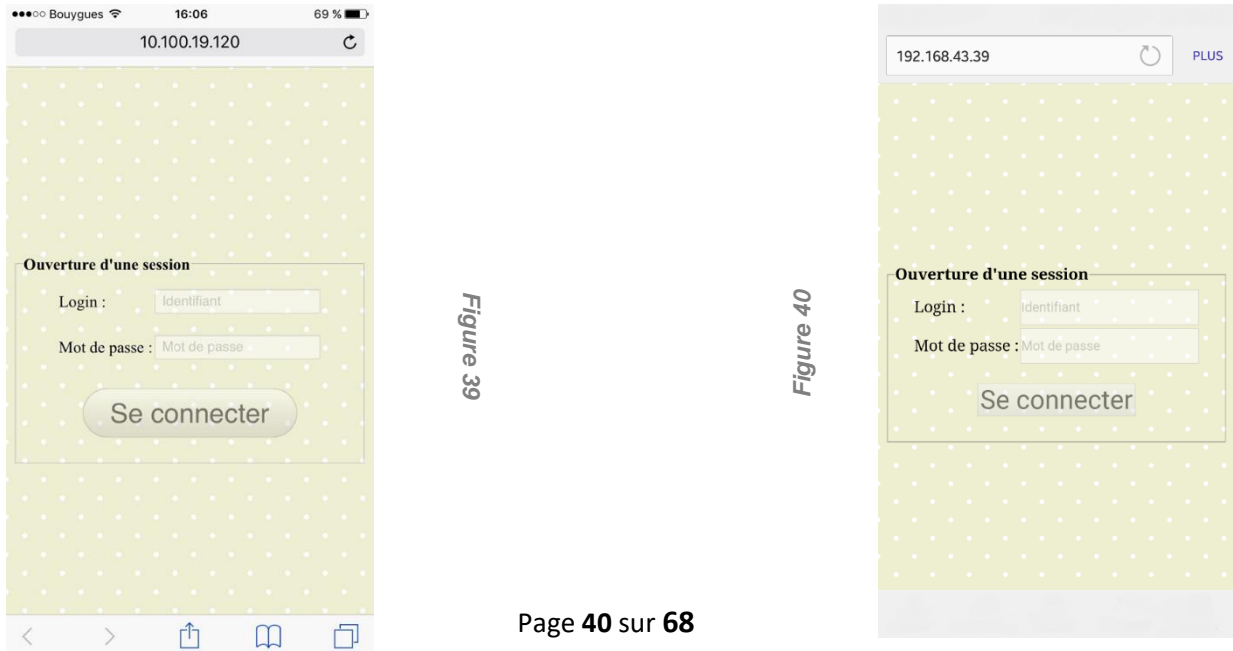

En effet, à partir du moment où un étudiant est bien enregistré dans notre base de donnée, il lui est possible de consulter la liste des étudiants faisant partie de sa promotion. Ces étudiants sont identifiés par leurs noms, leurs prénoms et par les couples login/ mot de passe.

Le second point de la liste des contraintes était la consultation des bulletins des notes. Bien souvent, il est pratique pour un étudiant de pouvoir se référer aux notes de son bulletin, afin qu'il puisse s'adapter prioriser son travail. Ce service proposé sur machine est maintenant disponible sur appareils mobiles et tablettes.

Comme nous pouvons le constater, l'élève Sarah CHAIB de la formation DUT Informatique peut accéder à son bulletin pour le semestre 2.

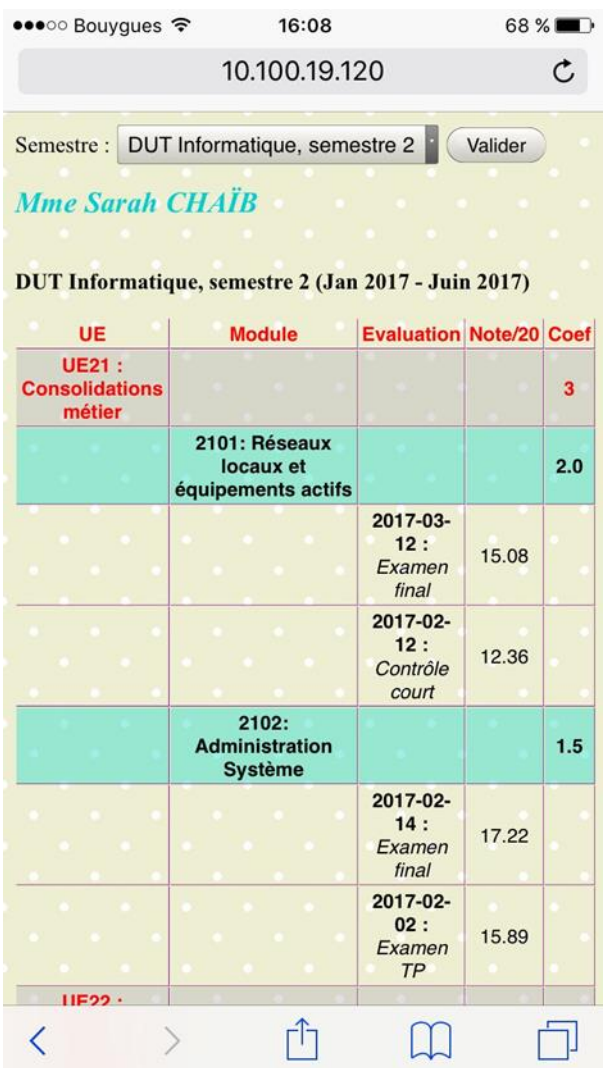

*Figure 41*

*Figure 42*

•••○ Bouygues 〒 16:08 68 % 10.100.19.120 15.08 Examen final 2017-02- $12:$ 12.36 Contrôle court  $2102:$ **Administration**  $1.5$ Système 2017-02- $14:$ 17.22 Examen final 2017-02- $02:$ 15.89 Examen **TP UE22: Développement**  $\overline{\mathbf{3}}$ des compétences 2201: Anglais  $2.0$ technique 2017-03-15.00  $02:$ Project  $2202:$  $1.0$ Electromagnetisme 2017-03- $10:$ 10.00 Contrôle court Vous avez à ce jour 0 demi-journées d'absences dont 0 justifiées Déconnexion

Il en est de même pour la consultation des absences. Comme nous pouvons le voir sur la figure, l'étudiant CHAIB à 0 absence.

Nous pouvons dire, au vu de ces différents éléments, que les objectifs fixés ont été réalisé. En effet, l'accessibilité à ScoDoc sur appareils mobiles permet non seulement, la consultation de la promotion d'une formation, mais aussi l'accès pour un étudiant à ses notes et ses absences. Pour pouvoir accéder à toutes ses possibilités, il suffit de suivre les étapes présentées dans la partie suivante.

#### **4.1.2 Démonstration**

Le schéma à suivre permettant l'accès aux différentes informations proposées par ScoDoc est similaire aux applications<sup>3</sup> que l'on peut trouver sur smartphones.

Dans le cadre de notre projet, nous nous sommes limités à l'accès aux données lorsque toutes les machines sont sur le même réseau (pour des raisons pratique mais aussi budgétaire). Dans un premier temps, une fois que toutes les machines sont sur le même réseau, le mobile doit envoyer une requête au serveur Apache. Pour se faire, l'utilisateur doit rentrer dans sa barre de recherche, le lien URL comportant l'adresse de la machine faisant office de serveur Apache de la manière suivante :

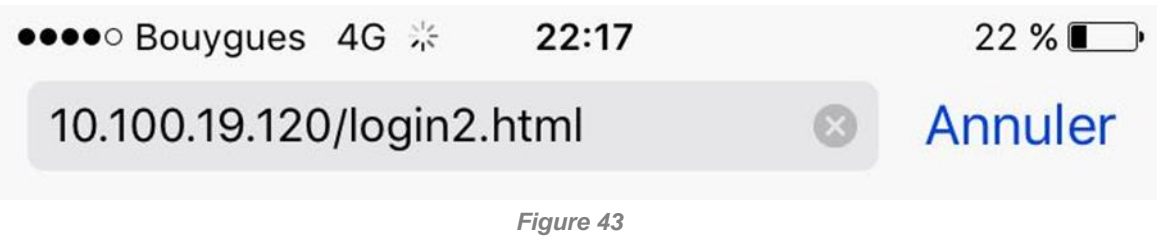

Une fois l'accès au serveur établi, l'utilisateur doit s'authentifier en entrant les champs utilisateur et mot de passe lui correspondant.

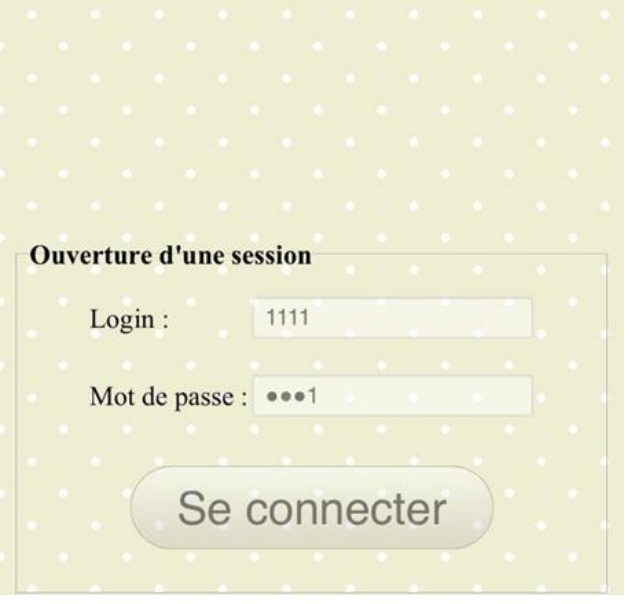

*Figure 44*

**.** 

<sup>3</sup> Nous pouvons prendre l'exemple de l'Espace Numérique de Travail de l'université Paris XIII par exemple

Si l'utilisateur est authentifié, c'est-à-dire si les informations qu'il transmet sont dans la base de donnée, alors, il a accès aux différentes informations.

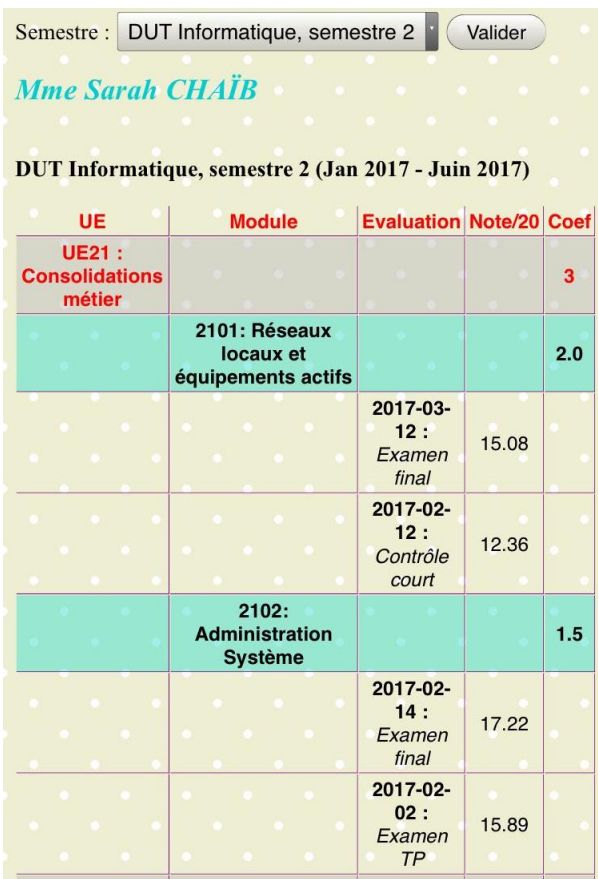

*Figure 45*

Enfin il ne lui reste plus qu'à apprécier les différentes informations le concernant.

Durant cette partie, nous avons pu voir comment les utilisateurs peuvent utiliser ScoDoc sur mobile. En effet ils peuvent avoir accès aux informations relatives à leurs formations, leurs promotions et aussi à leurs notes. En revanche, dans le cadre de notre projet, ses informations ne sont accessibles que si les machines sont sur un seul et même réseau. C'est l'un des points qui peut être discuté, en ce qui concerne d'éventuelles améliorations.

#### **4.1.3 Points à améliorer**

L'un des points les plus évidents sur les améliorations à apporter à notre projet est l'accessibilité. En effet, dans le cadre de notre projet, nous nous sommes limités à un réseau de type LAN<sup>4</sup>. Les équipements (serveur Apache accessible 24/24). En effet, si le temps et les moyens proposés pour la réalisation de ce projet avait été plus conséquent, ce projet aurait pu palier aux différents problèmes que rencontre actuellement l'Espace Numérique de Travail. Même si, contrairement à l'ENT, les étudiants n'ont pas accès à leur emploi du temps (ce qui pourrait être aussi amélioré dans ScoDoc), le logiciel aurait permis aux étudiants de consulter leurs notes et absences (services pas toujours desservis sur l'ENT).

Nous sommes aussi conscients que nous avons délaissé la partie de ScoDoc utile pour les professeurs, car nous n'avons pas été en mesure de proposer une saisie des absences des élèves par les enseignants directement depuis ScoDoc, sur leur appareil mobile. Faute de temps, nous avons été de prioriser notre travail. C'est pourquoi, nous avons privilégié le fait de pouvoir présenter toutes les fonctionnalités de ScoDoc pour les étudiants, plutôt que de ne pas présenter en entier toutes les fonctionnalités.

Malgré ces deux points négatifs, nous sommes fiers de présenter l'aboutissement de ce projet. Les apports de ce projet pour nos compétences de notre cœur de métier, comme pour nos connaissances dans la réalisation d'un projet, nous servirons dans un futur proche.

#### **4.2 Connaissances acquises**

La réalisation d'une interface web mobile pour le logiciel ScoDoc nous a permis d'approfondir nos connaissances en réseaux, en programmation (JavaScripts, HTML/CSS), en gestion de BDD<sup>5</sup>

#### **4.2.1 Programmation**

De plus en plus de postes demandant des qualifications dans le domaine du développement et de la programmation sont proposés. Et ceci, dans tous les langages de programmation confondus. Notamment, celui que nous avons utilisé, PHP. La conception de ce projet nous a permis d'approfondir nos connaissances en programmation utilisant le langage PHP

**.** 

<sup>4</sup> Local Area Network : réseau permettant de relier des ordinateurs et des périphériques situés à proximité les uns des autres

<sup>5</sup> BDD : Base De Donnée

#### **4.2.2 Base de données**

Une base de données permet de mettre différentes informations à disposition de l'administrateur. Pendant notre cursus nous avons appris à gérer une base de données, cependant notre projet nous a appris à mettre en relation cette dernière avec un serveur en intégrant la base de données dans des requêtes en PHP, pour mettre en place un système d'authentification et ainsi contrôler les connexions clients/serveur pour notre site web.

#### **4.2.3 Gestion de projet**

Grâce aux conseils de Monsieur Emmanuel Viennet et de notre cohésion d'équipe, ce projet nous a permis de développer notre efficacité à mener un travail en équipe. Nous nous sommes organisés de manière à travailler ensemble, en moyenne, une à deux fois par semaine dans une bibliothèque universitaire. Ainsi, nous avancions ensemble, toujours informé de l'état d'avancement du travail des uns et des autres. Pour pouvoir travailler de manièr efficace, nous avons créé un groupe WhatsApp pour pouvoir communiquer facilement et rapidement. Nous partageons sur un cloud toutes les données en rapport avec le projet pour pouvoir les utiliser de notre côté. Les rencontres avec Monsieur Viennet nous ont permises de résoudre les problèmes rencontrés pour pouvoir avancer et aussi avoir un jugement quant au travail effectué et à effectuer. En somme, chacun a pu gagner en sériosité, en efficacité et en esprit d'équipe.

Ce projet nous a permis d'acquérir des connaissances sur les aspects théoriques et pratiques en lien avec les connaissances pr&lablement acquise au cours de la formation. Mais nous avons aussi pu saisir toutes les qualités dont il fallait faire preuve pour mener à bien un projet de groupe. C'est pourquoi, en observant le travail observer, qui est selon nous plus que correcte, nous voyons concrètement quels pourraient être les bénéfices du logiciel ScoDoc accessible sur mobile.

#### **4.3 Portés bénéfiques de ScoDoc pour les étudiants**

D'après une étude réalisée par TNS, les personnes dont la catégorie d'âge se situe entre 16 et 30 ans passent 2 heures par jour sur le smartphone. Il en va de même pour les étudiants. Pratiquement tout ce fait sur son téléphone, c'est pourquoi une accessibilité plus facile aux informations concernant sa scolarité ne peut être que bénéfique pour les étudiants.

#### **4.3.1 Intermédiaire à l'ENT**

Durant nos deux années de préparation à la formation (de 2015 à 2017), nous avons pu constater de nombreux problèmes sur l'ENT. L'Espace Numérique de Travail est un logiciel proposé par l'Université Paris XIII notamment. Ce logiciel permet d'accéder à ses mails, son emploi du temps mais aussi ses notes et ses absences. En théorie, ces services sont censés être accessible, seulement il ne nous a pas été possible de bénéficier de ces services tout le temps durant nos années de formation. C'est pourquoi, ScoDoc pourrait serait bénéfique pour les étudiants, qui pourraient accéder au moins à leurs notes (pour pouvoir organiser et prioriser leur travail) et à leurs absences (pour pouvoir les vérifier ou les justifier).

#### **4.3.2 Accessibilité aux informations simplifiées**

Comme nous l'avons dit précédemment, l'utilisation des smartphones et de plus en plus importante. Il est plus aisé pour un utilisateur d'utiliser son smartphone plutôt que son ordinateur pour des actions de consultation (mails, messages, notifications etc…). C'est pourquoi, permettre aux utilisateurs de ScoDoc d'avoir accès aux informations sur le serveur directement sur leur appareil mobile faciliterait la gestion, l'utilisation, mais aussi la communication relative à la scolarité universitaire.

Le logiciel ScoDoc est de base très pratique pour la gestion des établissements Universitaires. Durant cette partie, nous avons vu en quoi il serait encore plus intéressant si ce logiciel pouvait être utilisé depuis sont smartphone.

### **Conclusion**

Les objectifs à respecter pour la réalisation de ce projet ont été dans leur quasi-totalité respectés. En effet, il est maintenant possible pour les étudiants utilisant des appareils à plateformes mobiles de pouvoir afficher la liste des étudiants faisant partis de leur promotion, consulter leurs bulletins de notes et consulter leurs absences. Grâce à ce projet,, nous avons non seulement développé nos compétences en rapport avec notre cœur de métier, mais en plus nous avons appréhendé tout l'aspect d'un projet (depuis la compréhension du sujet, jusqu'à sa réalisation, en passant par sa mise en place), ce qui nous permet de ressortir grandit. Pour que le projet soit vraiment intéressant pour les étudiants, il aurait été intéressant de permettre une accessibilité à ScoDoc sur le web, car notre projet n'est encore qu'à échelle réduite. En effet, pour que l'étudiant puisse avoir accès aux différentes informations le concernant, il faut que les différentes machines interagissant ensemble soient sur le même réseau. En revanche, dans la mesure où nous nous étions focalisés sur les bénéfices que cette application pourrait apporter aux étudiants d'abord, nous n'avons pas accordé assez de temps (dans la limite du temps imparti) pour pouvoir permettre aux enseignants de pouvoir saisir les absences directement sur l'application via leur appareil mobile. Conscient de ce point à améliorer, nous essayerons à l'avenir de répondre du mieux que possible aux différentes attentes fixées dans les cahiers des charges qui nous seront imposés dans nos projets.

## **Bibliographie – Webographie**

<https://trac.lipn.univ-paris13.fr/projects/scodoc/wiki>

<https://wiki.debian.org/fr/DebianWheezy>

http://forum.apachefrance.com/

https://fr.wikipedia.org/wiki/MySQL

https://openclassrooms.com/courses/creez-des-applications-pour-android

https://openclassrooms.com/courses/developpez-une-application-mobile-multi-plateformeavec-ionic

# **Table des illustrations**

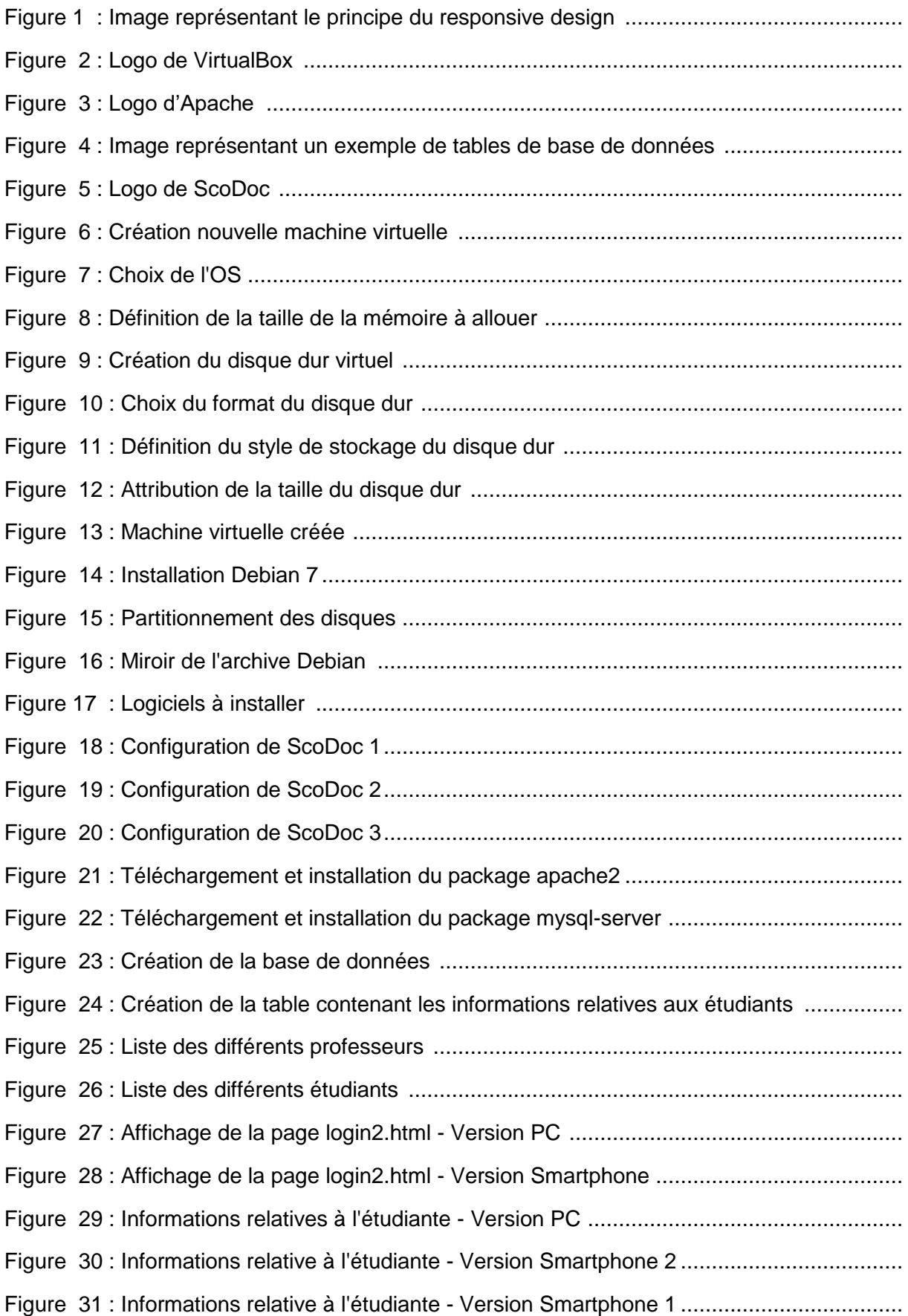

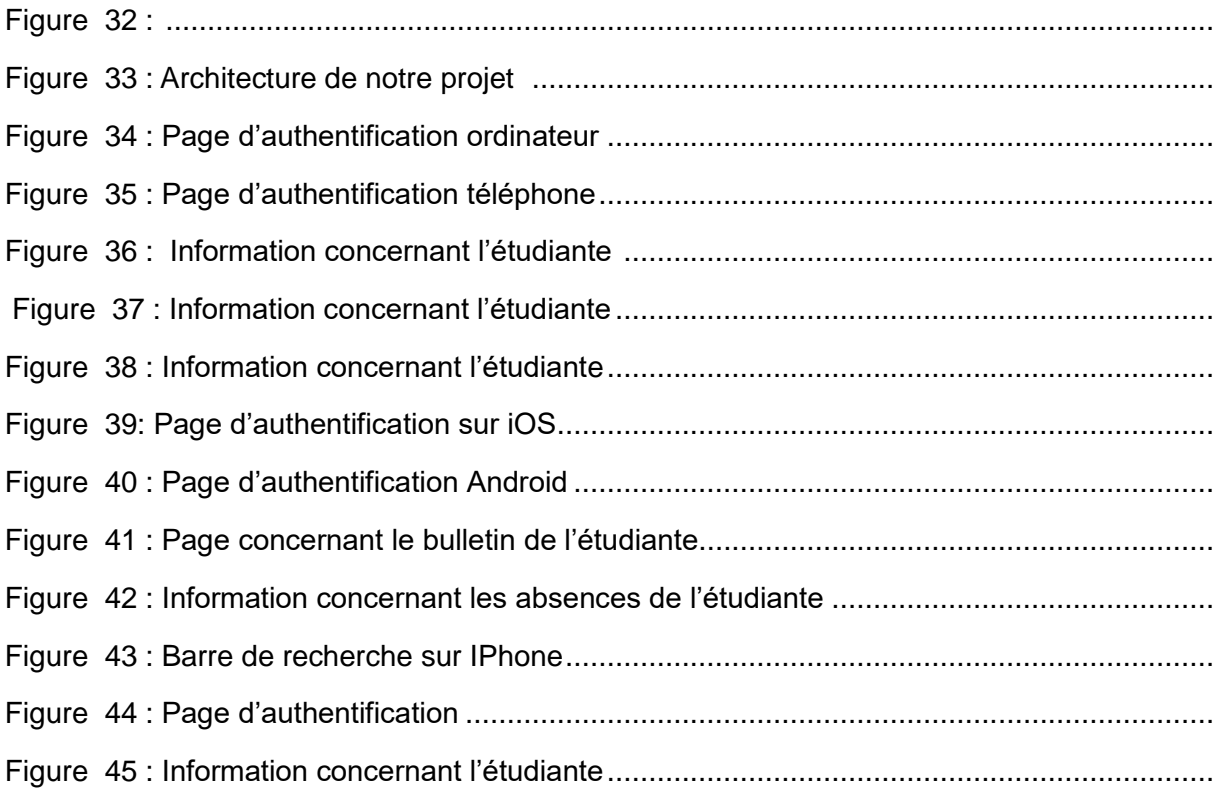

# **Index**

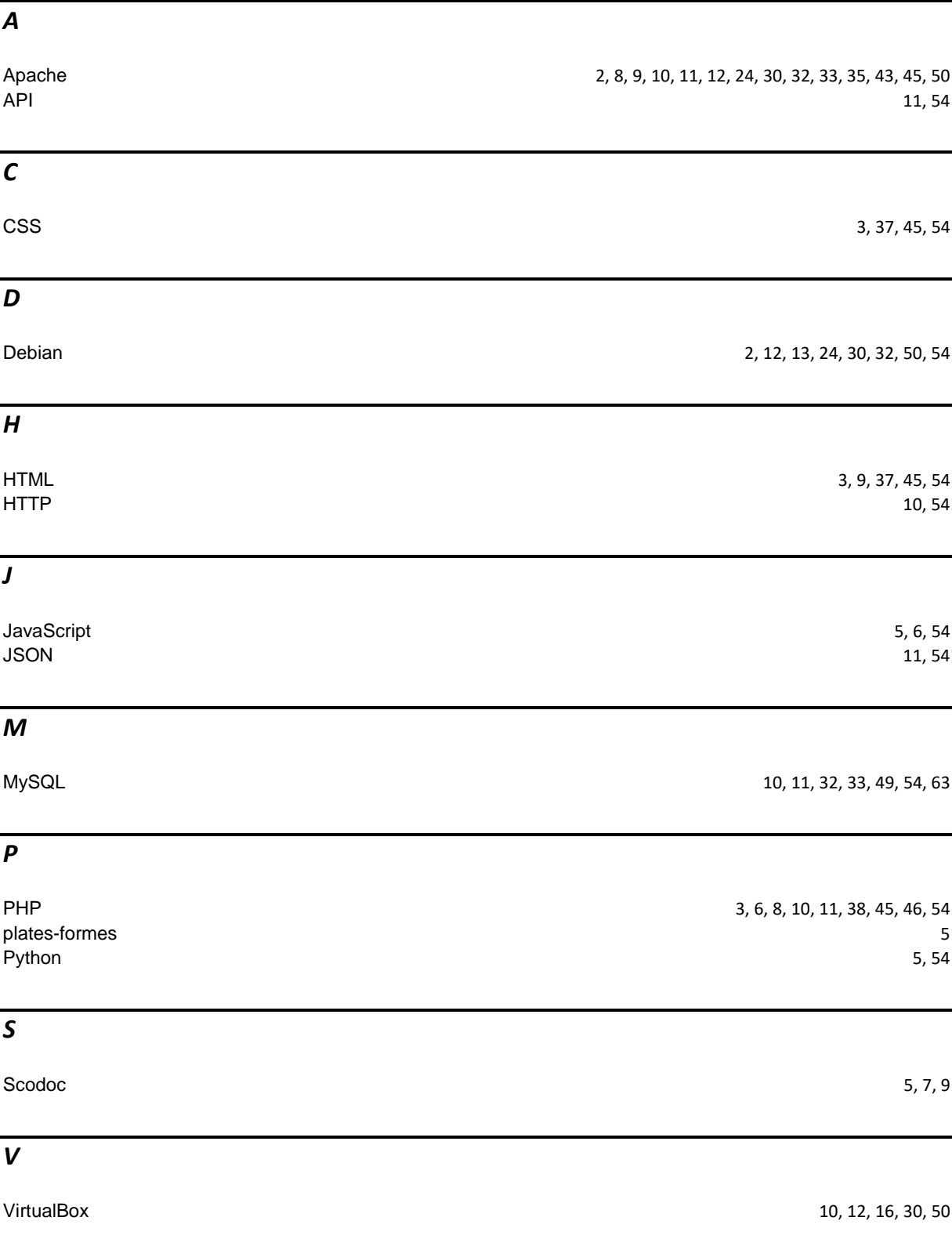

### *X*

 $XML$  and the contract of the contract of the contract of the contract of the contract of the contract of the contract of the contract of the contract of the contract of the contract of the contract of the contract of the

## **Lexique**

**Plates-formes mobiles** : Environnement permettant la gestion et/ou l'utilisation de services applicatifs

**Interface graphique** : Désigne la manière dont est présenté un logiciel à l'écran pour l'utilisateur. C'est le positionnement des éléments : menus, boutons, fonctionnalités dans la fenêtre.

**Logiciel libre** : Matérialise par le fait qu'un logiciel libre est un logiciel qui peut être utilisé, modifié et redistribué sans restriction par la personne à qui il a été distribué.

**Python** : Langage de programmation objet, multi-paradigme et multiplateformes. Il favorise la programmation impérative structurée, fonctionnelle et orientée objet.

**Ja**vaScript : JavaScript est un langage de programmation de scripts. Sur le web toujours il permet d'avoir du contenu dynamique grace aux scripts et aux applets (logiciel qui s'exécute dans la fenêtre d'un navigateur web)

**PHP** : Langage informatique utilisé sur l'internet. Le terme PHP est un acronyme récursif de "PHP: Hypertext Preprocessor". Ce langage est principalement utilisé pour produire un site web dynamique. Il est courant que ce langage soit associé à une base de données, tel que MySQL.

**HTML 5** : Langage de base pour la création de site internet, il sert à structurer votre document. D'autre langage peuvent s'ajouter lors de la conception, mais tous les sites web contiennent du HTML. HTML5 désignant la version du langage HTML

**Feuilles de styles** : Les feuilles de styles (en anglais "Cascading Style Sheets", abrégé CSS) sont un langage qui permet de gérer la présentation d'une page Web.

**HTTP** (Hypertext Transfer Protocol, traduction: protocole de transfert hypertexte) : Ce protocole définie la communication entre un client et un serveur sur le World Wide Web (WWW).

**SQL** (Structured Query Language, en français langage de requête structurée) : Langage informatique normalisé servant à exploiter des bases de données relationnelles.

**XML** (eXtensible Markup Language qui signifie: langage de balisage extensible) : Langage informatique qui sert à enregistrer des données textuelles.

**JSON** (JavaScript Object Notation – Notation Objet issue de JavaScript) : Format léger d'échange de données

**API** (Applications Programming Interface) : Interface de programmation qui permet de se « brancher » sur une application pour échanger des données. Une API est ouverte et proposée par le propriétaire du programme. Les API sont utilisées dans différents domaines du marketing digital

**Debian** : Organisation non commerciale qui développe des systèmes d'exploitation basés sur les logiciels libres (modifiables facilement et légalement) de type GNU ou Linux.

**Packages** : Paquet (ou parfois paquetage, en anglais package) une archive (fichier compressé) comprenant les fichiers informatiques, les informations et procédures nécessaires à l'installation d'un logiciel sur un système d'exploitation.

### **Annexes**

Sujet du projet tuteuré

Sujet 3

Titre: Interface web mobile pour le logiciel ScoDoc Encadrant : Emmanuel Viennet <emmanuel.viennet@iutv.univ-paris13.fr>

Contexte. ScoDoc est un logiciel de suivi de la scolarité des étudiants (gestion des notes, des absences). Les utilisateurs de ce logiciel interagissent uniquement via le web. Actuellement, ScoDoc n'offre pas d'interface spécialement adaptée pour les plate-formes mobiles (smartphones, iPhone, Androids...). En revanche, ScoDoc publie des données au format JSON (ou XML).

Travail à réaliser. Le but de ce projet est de développer un code JavaScript :

- l'affichage des listes d'étudiants sur mobile
- la consultation des bulletins de notes de ces étudiants
- $-$  la consultation des absences (calendriers)
- $-$  la saisie des absences (par les enseignants)

Détails sur ScoDoc: https://www-rt.iutv.univ-paris13.fr/ScoDoc/

Techniques utilisées : JavaScript, HTML/CSS

Mots-clefs : programmation mobile, interface utilisateur, client/serveur.

Compétences et goûts : aimer la programmation. Notions de JavaScript, langage qu'il faudra apprendre pour mener à bien le projet.

ogin2.html

```
<!DOCTYPE HTML>
<html>
<title>Authentification</title>
<form method='GET' action="index.php" >
<link href="st.css" rel="stylesheet" type="text/css" />
<body>
 <fieldset id="main">
       <legend>Ouverture d'une session </legend>
<table align="center" border="0">
  <tr>
     <td class="id">Login :</td>
     <td><input type="text" name="login" maxlength="250" 
class="cels" placeholder="Identifiant" required></td>
  \langle/tr>
   <tr>
        <td></td>
        <td></td>
  \langle/tr>
   <tr>
     <td class="id">Mot de passe :</td>
     <td ><input type="password"name="mdp" maxlength="10" 
class="cels" placeholder="Mot de passe" required></td>
  \langle/tr>
  <tr>
     <td colspan="2" align="center"><input type="submit" 
value="Se connecter" class="conncel" ></td>
  \langle/tr>
\langle/table>
   </fieldset>
</body>
</form> 
</html>
```

```
margin:0;
padding:0;
font-size: 150%;
color:black;
background: radial-gradient(circle, white 10%, transparent 10%), radial-gradient(circle, white 10%, 
#eeeed1 10%) 50px 50px;
background-size: 100px 100px;
\mathbf{R}@media only screen and (max-width: 1200px) {
html { 
margin:0;
padding:0;
font-size: 150%;
color:black;
}
}
body{
       margin:50px;
       height:100%;
       margin: 0;
}
@media only screen and (max-width: 1200px) {
fieldset{
margin-top: 500px;
margin-left: 25px;
margin-right: 25px;
}
legend{
font-size: 180%;
font-weight: bold;
}
}
@media only screen and (min-width: 1201px) {
fieldset{
margin-top: 250px;
margin-left: 500px;
margin-right: 500px;
border:2px solid silver;
}
legend{
font-weight: bold;
}
}
```

```
.cels {
opacity: 0.75;
}
@media only screen and (max-width: 1200px) {
table {
margin-top: 5px;
}
.id {
font-size: 180%;
width:auto;
}
.cels {
height:100%;
width:auto;
margin-top: 25px; 
margin-bottom: 25px; 
font-size: 150%;
opacity:0.5;
border:2px solid silver;
}
.conncel{
margin-top: 50px; 
margin-bottom: 50px; 
font-size: 300%;
opacity: 0.5;
}
p { 
font-size: 200%;
}
\vert \}
```
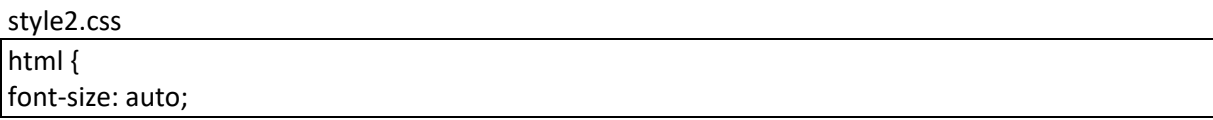

```
color: black;
background: radial-gradient(circle, white 10%, transparent 10%), radial-gradient(circle, white 10%, 
#eeeed1 10%) 50px 50px;
background-size: 100px 100px;
}
@media only screen and (max-width: 1200px){
html { 
font-size: 200%; 
}
}
/***************************************************
* background: radial-gradient(circle, white 10%, transparent 10%), radial-gradient(circle, white 10%, 
black 10%) 50px 50px;
background-size: 100px 100px;
* 
* 
* background: linear-gradient(45deg, white 25%,
   coral 25%, coral 50%, 
   white 50%, white 75%, 
   coral 75%);
* ************************************************/
                  /************************************************************
Réinitialisation des marges de la page
************************************************************/
body{
       margin: 10px;
       padding: 10px;
}
            /************************************************************
En-tête
************************************************************/
header{
       width: auto;
       background-color: #8080FF;
       height: 80px;
       text-align: center;
       margin: auto;
       padding: auto;
}
                        /************************************************************
Titre
```

```
************************************************************/
h2{
       margin-top: 10;
       font-weight: bold;
       color: #4a708b;
       font-style: italic;
}
@media only screen and (max-width: 1200px){
h2{
       margin-top: 10;
       font-weight: bold;
       color: #00ced1;
       font-style:italic;
  }
\vert \}/**********************************************************
MENU
**********************************************************/
@media only screen and (max-width: 1200px) { 
.bulsem{
font-size: 100%;
border-right: none;
}
}
.toggle_ue{
background-color: rgba(192,192,192,0.5);
\mathbf{R}#UE{
background-color: rgba(192,192,192,0.5);
color: red;
}
#coef{
background-color: rgba(192,192,192,0.5);
font-weight: bold;
color: red;
\vert \}@media only screen and (max-width: 1200px) { 
#box{
font-size: 110%;
}
}
```

```
.M { 
font-weight: bold ;
background-color: rgba(64,224,208,0.5)
}
table {
width: auto;
height: auto;
color: black;
}
@media only screen and (max-width: 1200px) {
table {
width: auto;
height: auto;
}
}
.note_bold{
font-weight: bolder;
color: red;
}
th {
font-family: monospace;
border-bottom: thin solid purple;
width: auto;
padding: 5px;
background: white;
}
@media only screen and (max-width: 1200px){
td {
font-family: sans-serif;
border-bottom: thin solid purple ;
border-right: thin solid purple;
width: auto;
padding: 5px;
text-align: center;
background: transparent;
font-size: 200%;
}
}
td {
font-family: sans-serif;
border-bottom: thin solid purple ;
border-right: thin solid purple;
```
width: auto; padding: 5px; text-align: center; background: transparent; } caption { font-family: sans-serif; }

Login.php

 $\overline{php}</math$ 

```
// pensez a ouvrir une connexion vers mysql ici
// voir les exercices dans le menu de droite pour cela.
// on se connecte à MySQL
// on sélectionne la base 
      try {
           $bdd = newPDO('mysql:host=localhost;dbname=user;charset=utf8', 'root', 'root');
      }
     catch (Exception $e) {
       die('Erreur : ' . $e->getMessage());
      }
if(isset($ GET) && !empty($ GET['login']) && !empty($ GET['mdp'])) {
  extract(\overline{\$} GET);
      $reponse = $bdd->query("select mdp from USERS where 
login='".$login."'");
      $donnees = $reponse->fetch();
   if($donnees['mdp'] != $mdp) {
     echo '<p>Mauvais login / mot de passe. Merci de recommencer</p>';
     include('login2.html'); // On inclut le formulaire d'identification
     exit;
   }
   else {
    session start();
    $SESSION['login'] = $login;//echo '<p>Vous etes bien loqué</p> <br />>';
     //echo '<a href="ra.html"> Accédez à vos notes</a>';
     // ici vous pouvez afficher un lien pour renvoyer
     // vers la page d'accueil de votre espace membres
   } 
}
else {
  echo '<p>Vous avez oublié de remplir un champ.</p>';
    include('login2.html'); // On inclut le formulaire d'identification
    exit;
}
?>
```
Index.php

<?php

```
include_once 'login.php';
$nip = $login;
// Création d'un utilisateur ayant uniquement des droits de lecture
$sco_user = 'Acurtis';
$sco<sub>pw</sub> = 'Curtis123C';$sco_url = 'https://notes.locale/ScoDoc/';
$user agent = 'Mozilla/5.0 (Windows; U; Windows NT 5.1; fr; rv:1.8.1)
Gecko/20061010 Firefox/2.0';
// Définition de la fonction d'encodage des headers
function http build headers ( $headers ) {
        $headers brut = '';
         foreach( $headers as $nom => $valeur ) {
                $headers_brut .= $nom . ': ' . $valeur . "\r\n";
 }
        return $headers brut;
}
function get EtudAbs page($nip, $dept,$beg_date)
{
      global $user agent;
     global $sco_user;
      global $sco_pw;
      global $sco_url;
   $end date=date("Y-m-d");
     $donnees = array(
        'format' \Rightarrow 'xml',
         'code nip' => $nip,
         ' ac name' \Rightarrow $sco user,
         \frac{1}{\sqrt{2}} ac password' => \frac{1}{5} sco_pw,
         \frac{1}{\text{beg}} date' => $beg date,
         \overline{\text{'end}} date' => $end_date);
     // Création du contenu brut de la requête
    $contenu = http build query( $donnees );
     // Définition des headers
     $headers = http_build_headers( array(
     'Content-Type' => 'application/x-www-form-urlencoded',
     'Content-Length' => strlen( $contenu) ) );
      // Définition du contexte
     $options = array( 'http' => array( 'user agent' => $user agent,
     'method' => 'POST',
      'content' => $contenu,
     'header' => $headers ) );
     // Création du contexte
```

```
$contexte = stream context create($options);
     // Envoi du formulaire POST
    $retour = file get contents( $sco url . $dept .
'/Scolarite/Absences/XMLgetAbsEtud', false, $contexte );
     return ($retour);
}
function get_EtudInfos_page($nip, $dept)
{
     global $sco_user;
     global $sco_pw;
     global $sco_url;
     $donnees = array(
        'code nip' \Rightarrow $nip,
         ' ac name' => $sco user,
         \frac{1}{\sqrt{2}} ac password' => \frac{1}{5}sco_pw );
     // Création du contenu brut de la requête
    $contenu = http build query( $donnees );
     // Définition des headers
     $headers = http_build_headers( array(
     'Content-Type' => 'application/x-www-form-urlencoded',
     'Content-Length' => strlen( $contenu) ) );
      // Définition du contexte
     ~ $options = array( 'http' => array( 'user agent' => $user agent,
     'method' => 'POST',
      'content' => $contenu,
     'header' => $heads ) );
     // Création du contexte
    $contexte = stream context create($options);
     // Envoi du formulaire POST
    $retour = file get contents( $sco url . $dept .
'/Scolarite/Notes/XMLgetEtudInfos', false, $contexte );
     return ($retour);
}
function get bulletinetud page($nip, $sem, $dept) {
     global $sco_user;
     global $sco_pw;
     global $sco_url;
     $donnees = array(
        'format' => 'xml',
        'code nip' \Rightarrow $nip,
        'formsemestre id' => $sem,
        'version' => 'selectedevals',
          ac name' => $sco user,
         \frac{1}{\sqrt{2}} ac password' => \frac{1}{2} sco pw );
     // Création du contenu brut de la requête
    $contenu = http build query( $donnees );
```

```
 // Définition des headers
      $headers = http_build_headers( array(
      'Content-Type' => 'application/x-www-form-urlencoded',
      'Content-Length' => strlen( $contenu) ) );
       // Définition du contexte
      $options = array( 'http' => array( 'user agent' => $user agent,
       'method' => 'POST',
        'content' => $contenu,
       'header' => $heads) );
      // Création du contexte
      $contexte = stream_context_create($options);
      // Envoi du formulaire POST
     $retour = file get contents( $sco url . $depth .'/Scolarite/Notes/formsemestre bulletinetud', false, $contexte );
      return ($retour);
}
function get_semestre_info($sem, $dept)
{
       global $sco_user;
       global $sco_pw;
       global $sco_url;
     \frac{1}{2}donnees = array(
          'formsemestre id' => $sem,
           ' ac name' \Rightarrow $sco user,
           \overline{\phantom{a}} \overline{\phantom{a}} \overline{\ //On va venir créer la requête ici
     $content = http build query( $donness );
      // on definit les headers
      $headers = http_build_headers( array(
      'Content-Type' => 'application/x-www-form-urlencoded',
     'Content-Length' => strlen( $contenu) ) ) ;
       // On definit le contexte
      $options = array( 'http' => array( 'user agent' => $user agent,
       'method' => 'POST',
        'content' => $contenu,
       'header' => $headers ) );
      // On crée le contexte
     $contexte = stream context create($options);
      // On envoi le formulaire POST
     $retour = file get contents( $sco url . $depth .'/Scolarite/Notes/XMLgetFormsemestres', false, $contexte );
      return ($retour);
}
function get all semestres($xml data)
{
```

```
\frac{1}{2}data = array();
    $xml = simplexml load string($xml data);
     foreach ($xml->insemestre as $s) {
          $sem = (array) $s['formsemestre_id'];
         $data[] = $sem[0]; }
     return $data;
}
function get current semestre($xml data)
{
    $xml = simplexml load string($xml data);
     foreach ($xml->insemestre as $s) {
         if (\frac{5}{5} ['current'] == 1) {
              $sem = (array) $s['formsemestre_id'];
              return ($sem[0]);}
          else {
                   $sem = (array) $s['formsemestre id'];
              return ($sem[0]);}
     }
}
function print_semestres_list($sems, $dept, $sem)
{
     echo '<p class="bulsem">Semestre : <select name="sem" id="box">';
    for (\frac{1}{2} = 0; \frac{1}{2} < \text{count}(\frac{1}{2} = 1; \frac{1}{2} + \frac{1}{2})$s = $sems[$i];
         $retour = qet semestre info($s, $dept);
      $xml = simplexml load string($retour);
         echo '<option value="' . $s . ' "';
         if (<math>\s == \sem) {
              echo ' selected';
          }
         echo '>' . $xml->formsemestre['titre_num'] . '</option></p>
';
     }
    echo '</select>
<input type="submit" value="Valider" class="bulsem">
</form>';
}
function print semestre($xml data, $sem, $dept, $show moy=False)
{
    $xml = simplexml load string($xml data);
     echo '<h2>' . $xml->etudiant['sexe'] . ' ' . $xml-
>etudiant['prenom'] . ' ' . $xml->etudiant['nom'] . '</h2>';
    echo '<br/>
';
    $retour = get semestre info($sem, $dept);
     $xml2 = simplexml_load_string($retour);
    echo '<b>' . $xml2->formsemestre['titremois'];
     echo '</b>
\langle \text{hr}/\rangle\langle \text{hr}/\rangle';
    echo '<table class="notes bulletin" >
<tr>
```

```
 <td class="note_bold">UE</td>
   <td class="note_bold">Module</td>
   <td class="note_bold">Evaluation</td>
   <td class="note_bold">Note/20</td>
   <td class="note_bold">Coef</td>
\langle/tr>
';
     if ($show_moy) {
        echo '<tr class="qt hl notes bulletin row gen" ><td
class="titre" colspan="3" >Moyenne générale: \sqrt{td} d><td class="note">' .
$xml->note['value'] . '</td><td class="coef"></td></tr>';
    }
     foreach ($xml->ue as $ue) {
        \text{Scoef} = 0; foreach ($ue->module as $mod) {
             $coef += $mod['coefficient'];
         }
        echo '<tr class="notes bulletin row ue">
 \lt td class="note bold" id="UE" ><span onclick="toggle vis ue(this);"
class="toggle_ue"></span>' . $ue['acronyme'] . " : " . " " .
$ue['titre'] . '</td>
 <td class="toggle ue"></td>
 <td class="toggle ue"></td>
';
         if ($show_moy) {
            echo<sup>1</sup> <td>' . $ue->note['value'] . '</td>
';
         }
         else {
            echo ' <td class="toggle ue"></td>
';
         }
echo ' <td id="coef">' . $coef . '</td>
\langle/tr>';
         foreach ($ue->module as $mod) {
            echo '<tr class="notes bulletin row mod">
  <td class="M"></td>
   <td class="M">' . $mod['code'] .":\n" .$mod['titre']. '</td>
   <td class="M"></td>
';
             if ($show_moy) {
                echo<sup>T</sup> <td>' . $mod->note['value'] . '</td>
';
 }
             else {
                echo ' <td class="M"></td>
';
 }
            echo ' <td class="M">' . $mod['coefficient'] . '</td>
\langle/tr>';
             if (!$show_moy) {
                  foreach ($mod->evaluation as $eval) {
                     echo '<tr class="notes bulletin row eval">
```

```
<td></td>
  <td></td>
  <td class="bull nom eval"><b>' .$eval['jour'] . " :</b><i> " .
$eval['description'] . '</i></td>
   <td class="note">' . $eval->note['value'] . '</td>
  <td></td>
\langle/tr>';
 } 
 }
         }
     }
    echo '</table>
\braket{br/}';
     if ($show_moy) {
         echo $xml->situation;
     }
echo '<footer class=ft><p>Vous avez à ce jour <b> ' . $xml-
>absences['nbabs'] . " demi-journées d'absences </b> dont <b>" . $xml-
>absences['nbabsjust'] . ' justifiées </b></p>';
echo '
\braket{br/}<a href="deconnexion.php">Déconnexion</a> </footer>';
}
function get_dept($nip)
{
     global $sco_url;
    $dept = file get contents( $sco url . 'get etud dept?code nip=' .
$nip);
     return ($dept);
}
echo '<html xmlns="http://www.w3.org/1999/xhtml">
<head>
<title>Bulletin de notes</title>
<meta http-equiv="Content-Type" content="text/html; charset=utf-8" />
<meta http-equiv="Content-Style-Type" content="text/css" />
<form method="GET" action="index.php">
<link href="style2.css" rel="stylesheet" type="text/css" />
</head>
<body>
';
echo '<form action="index.php" method="post">';
$dept = get_dept($nip);
if ($dept) {
    $retour = qet EtudInfos page(Snip, Sdept);$sems = qet all semestres(Sretour);$sem current = get current semestre($retour);
    if (\overline{\text{isset}}(\xi \text{ POST}["\overline{\text{sem}}")) {
```
```
$sem = $ POST['sem"];
     \}else {
         $sem = $sem current;\}print_semestres_list($sems, $dept, $sem);
    \frac{1}{2} fretour = get bulletinetud page($nip, $sem, $dept);
    if (ssem == ssem current) {
         print semestre ($retour, $sem, $dept, False);
     \left\{ \right\}else {
         print_semestre($retour, $sem, $dept, True);
     \}$erreur=0; // Tout est OK
\}echo '</form>';
echo '</body>
\mathopen{<}/\text{html}\mathclose{>} ;
\Rightarrow
```